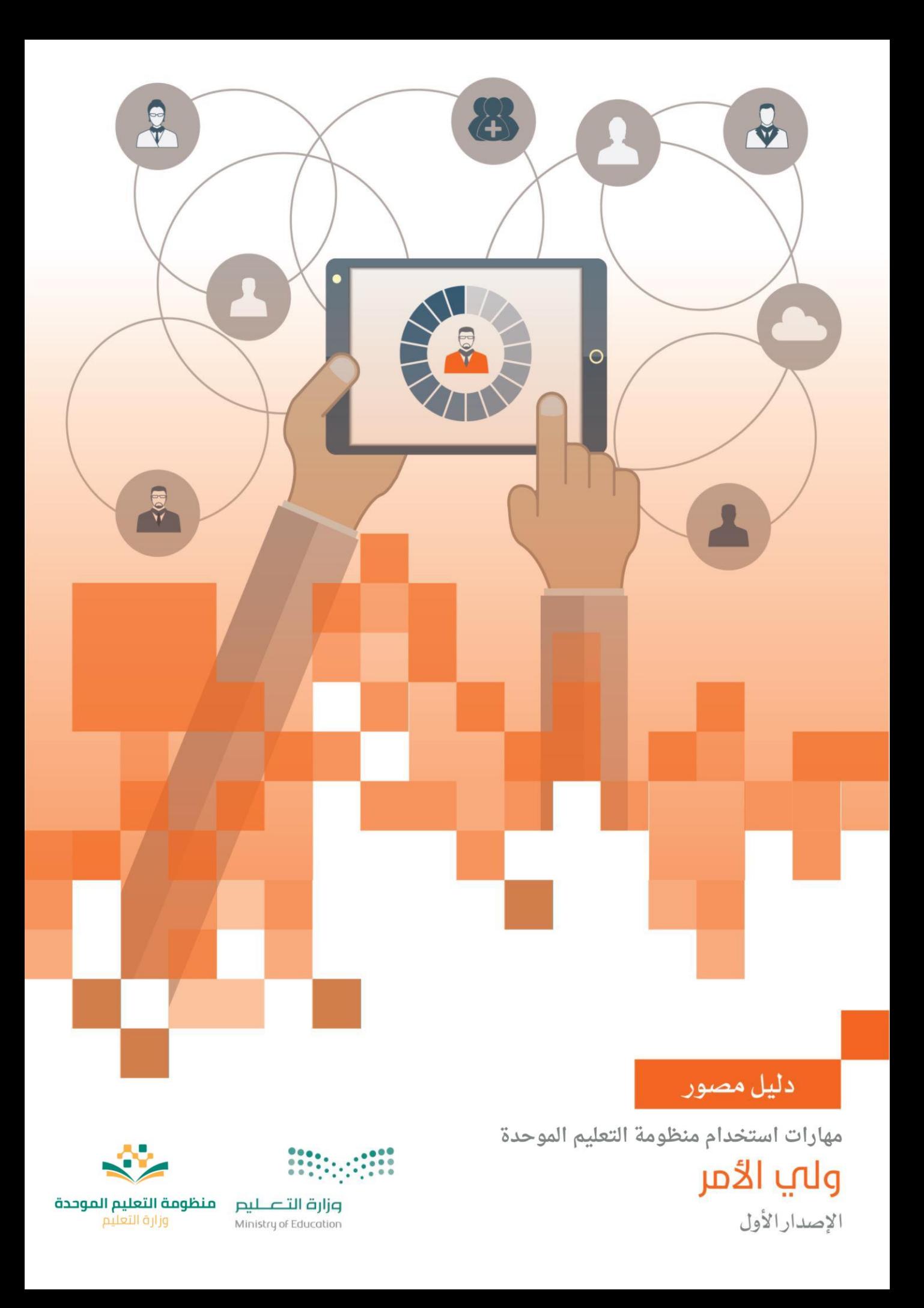

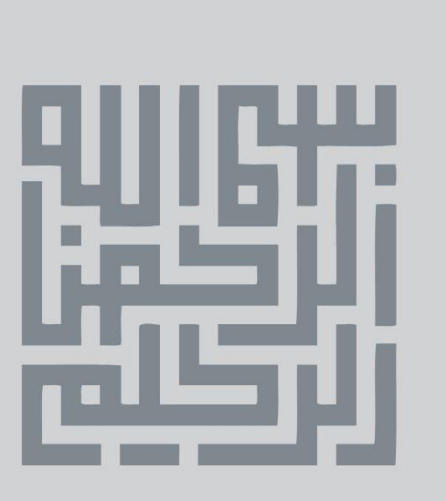

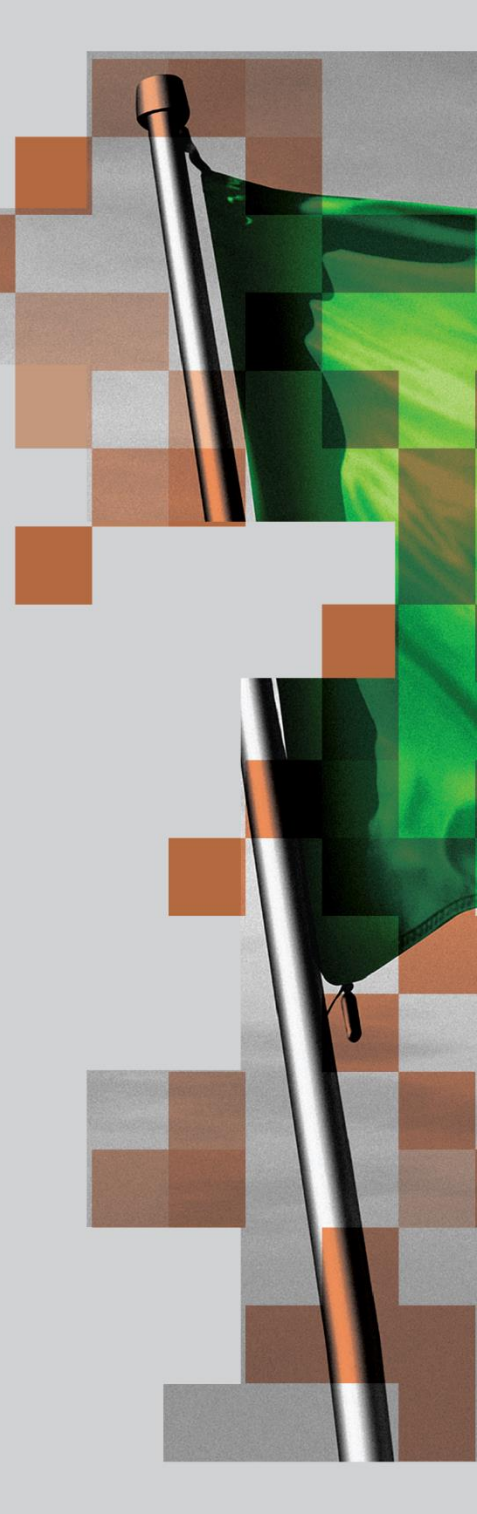

َ ٌ هدف] الأول أن تكــون بلادنا<br>نموذجاً ناجحاً ورائد أ فها العالم<br>عله كافة الأصعدة، وســأعمل<br>معكم عله <mark>تحقيق ذلك</mark>

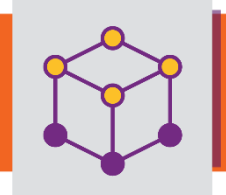

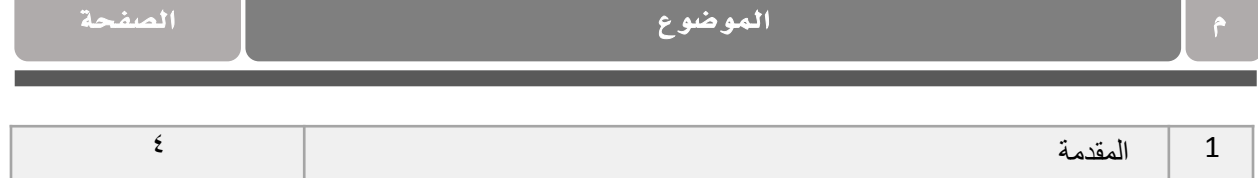

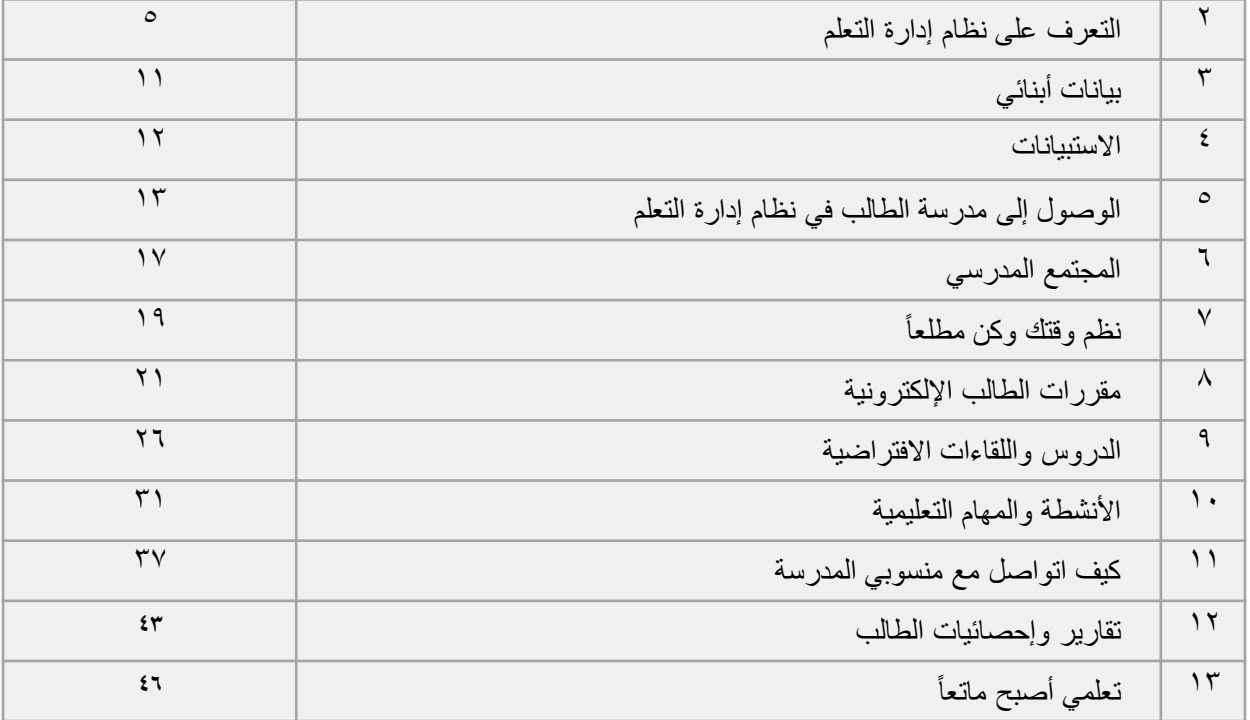

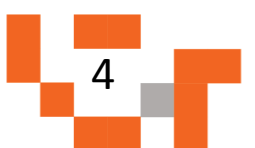

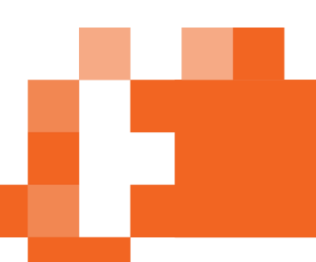

# المقدمة

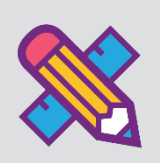

في العملية التعليمية يعتبر ولي الأمر حلقة الوصل بين الطالب والمعلم بحيث يتعاون الجميع في التعليم والتطوير للوصول إلى النتائج المرجوة، ولدعم العملية التعليمية من خلال المساندة والمتابعة المستمرة للتحصيل العلمى لأبنائك على منظومة التعليم الموحدة، فالمدرسة ال تستطيع تطوير عملها وتحقيق أهدافها والمضي قدماً في هذا الطريق بدون عمل مخطط وجهد منظم ومشترك مع أولياء األمور.

وليتمكن ولي الأمر من المشاركة في النشاطات التعليمية كان ولابد من توفير دليل مصور يقدم له الدعم لإرشاده لكيفية متابعة أداء أبنائه والأنشطة المطلوبة منهم على منظومة التعليم الموحدة.

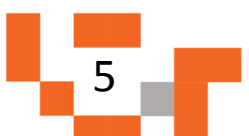

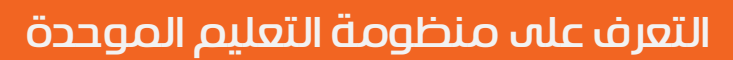

ا. الشاشة الرئيسة الخاصة بولي الأمر.

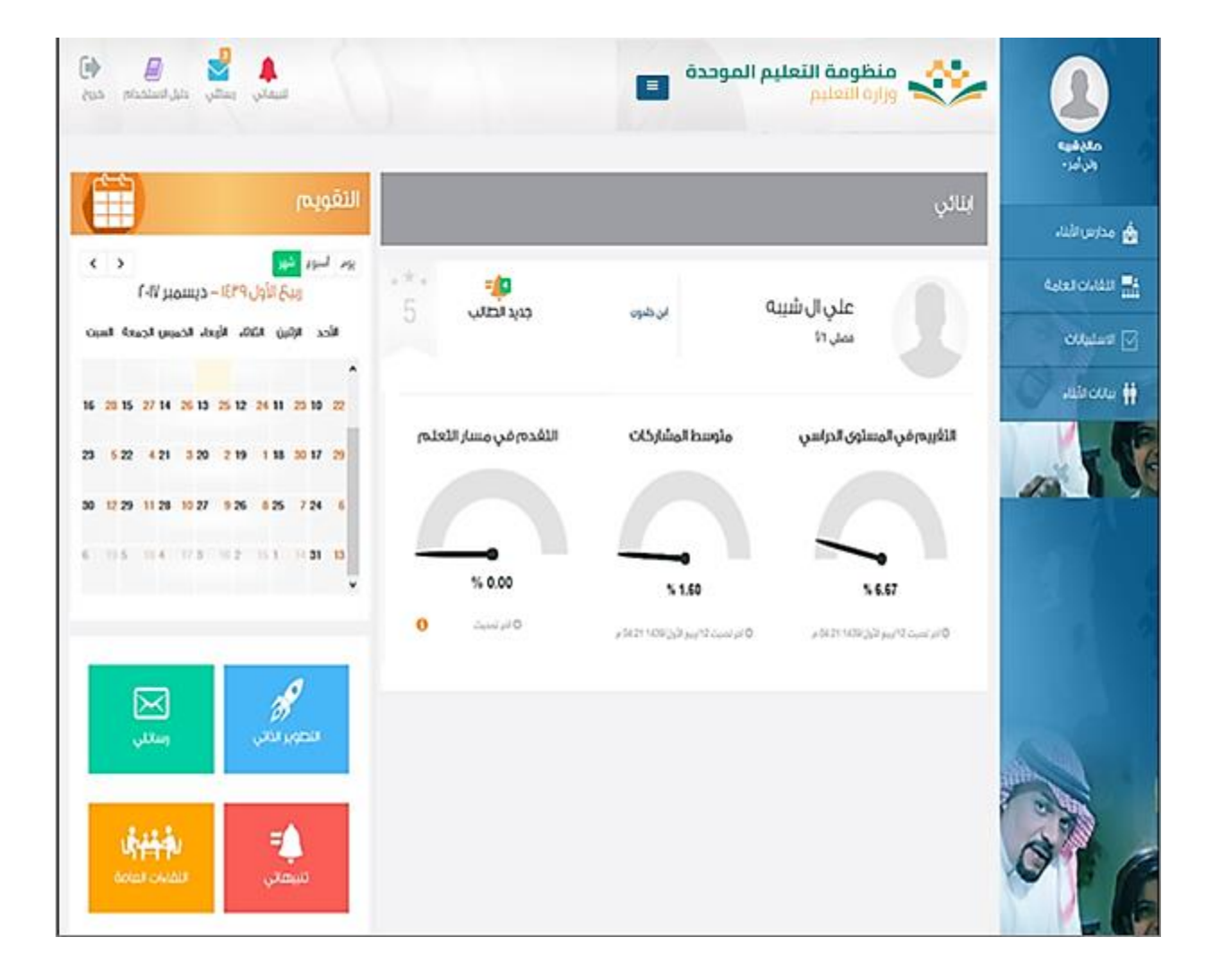

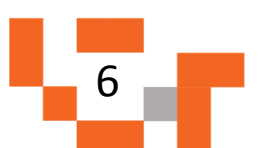

تتكون الشاشة الرئيسة للنظام من عدة أجزاء وهي كالتالي: الجزء الأول: أيقونات القائمة الرئيسة للتنقل في النظام.

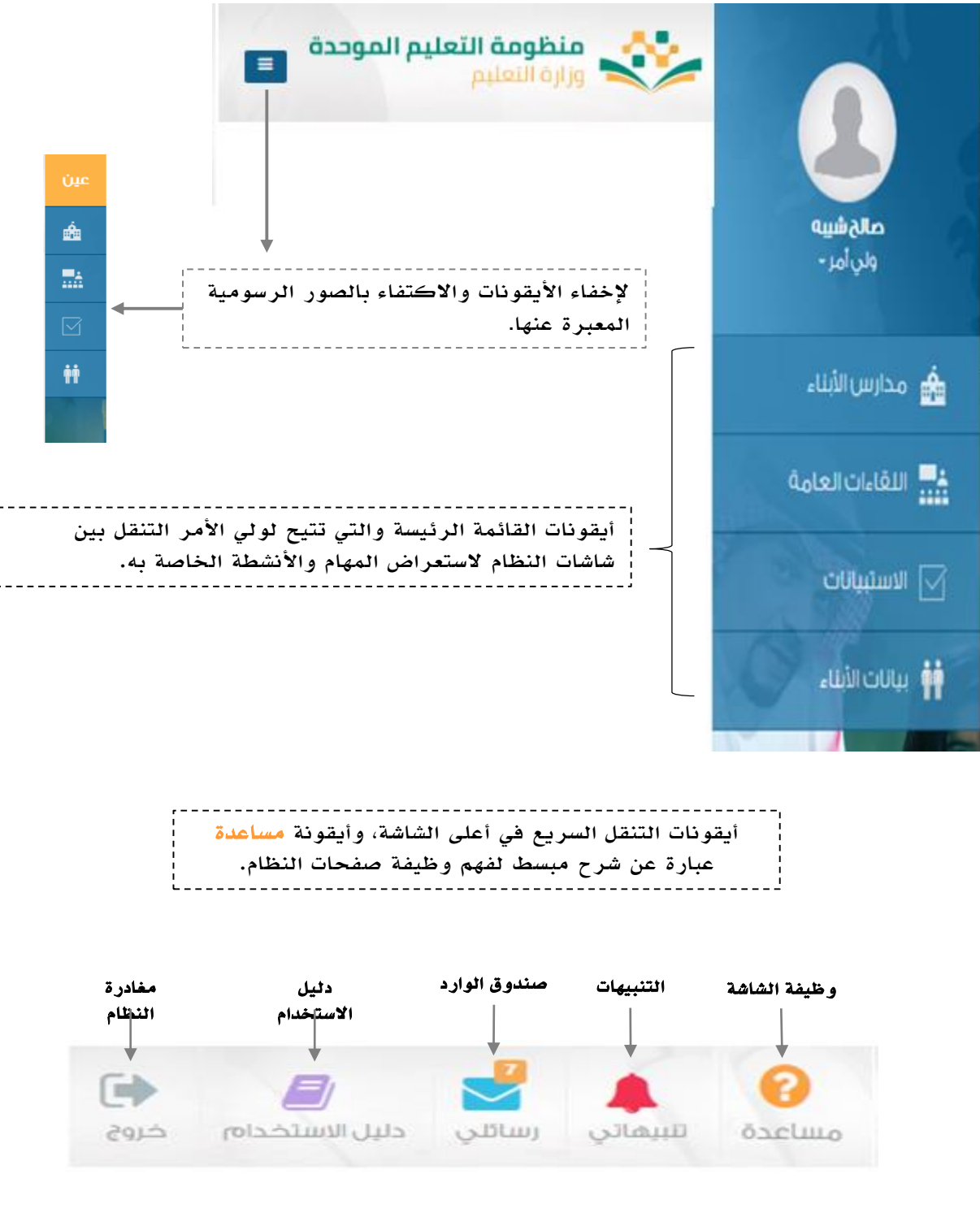

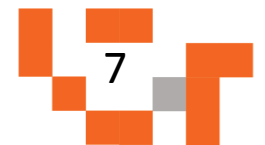

### التعرف على منظومة التعليم الموحدة

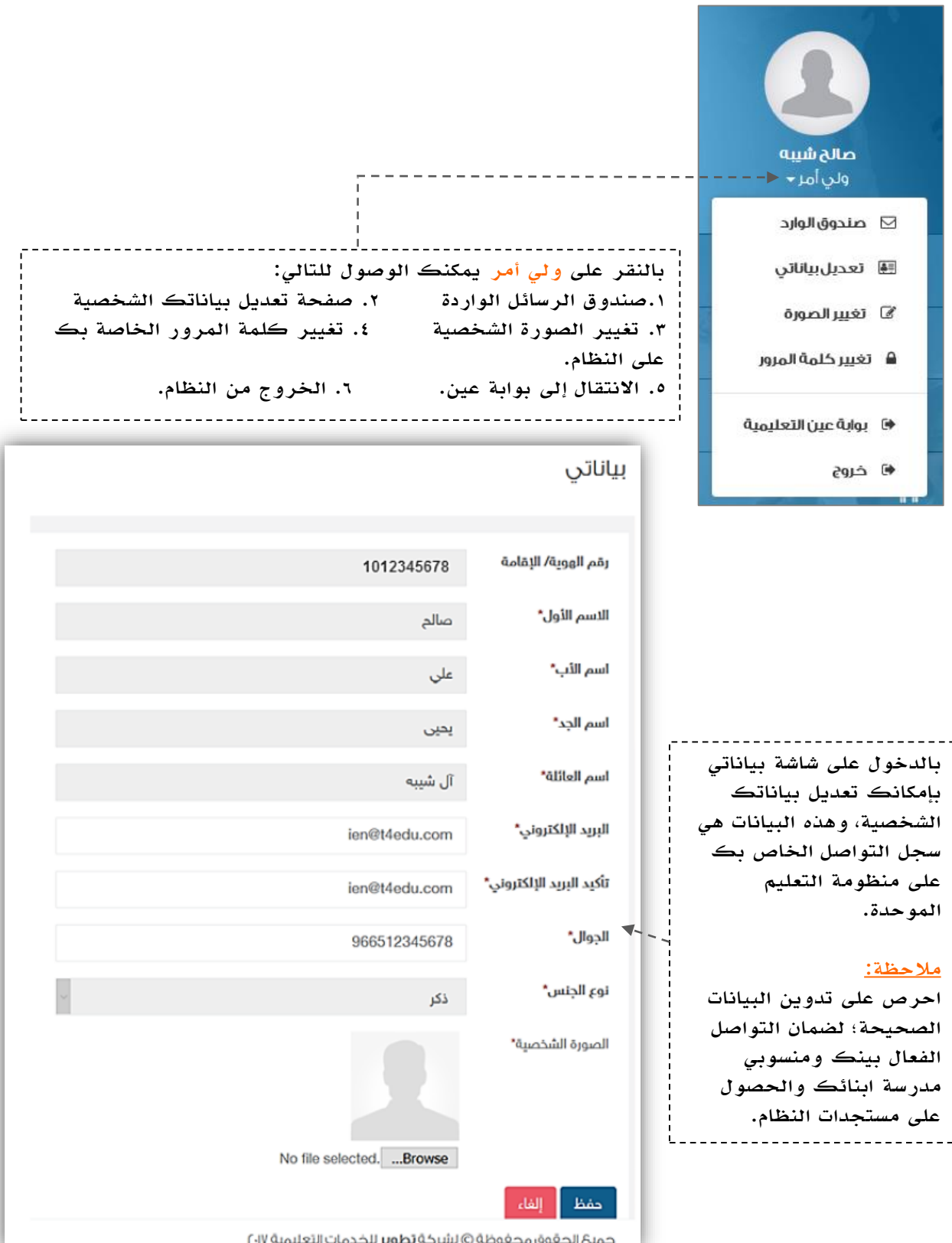

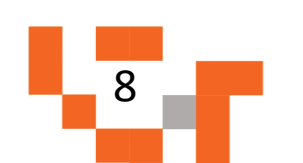

الجزء الثاني: مدارس أبنائي والتقويم واإلحصائيات والتقارير.

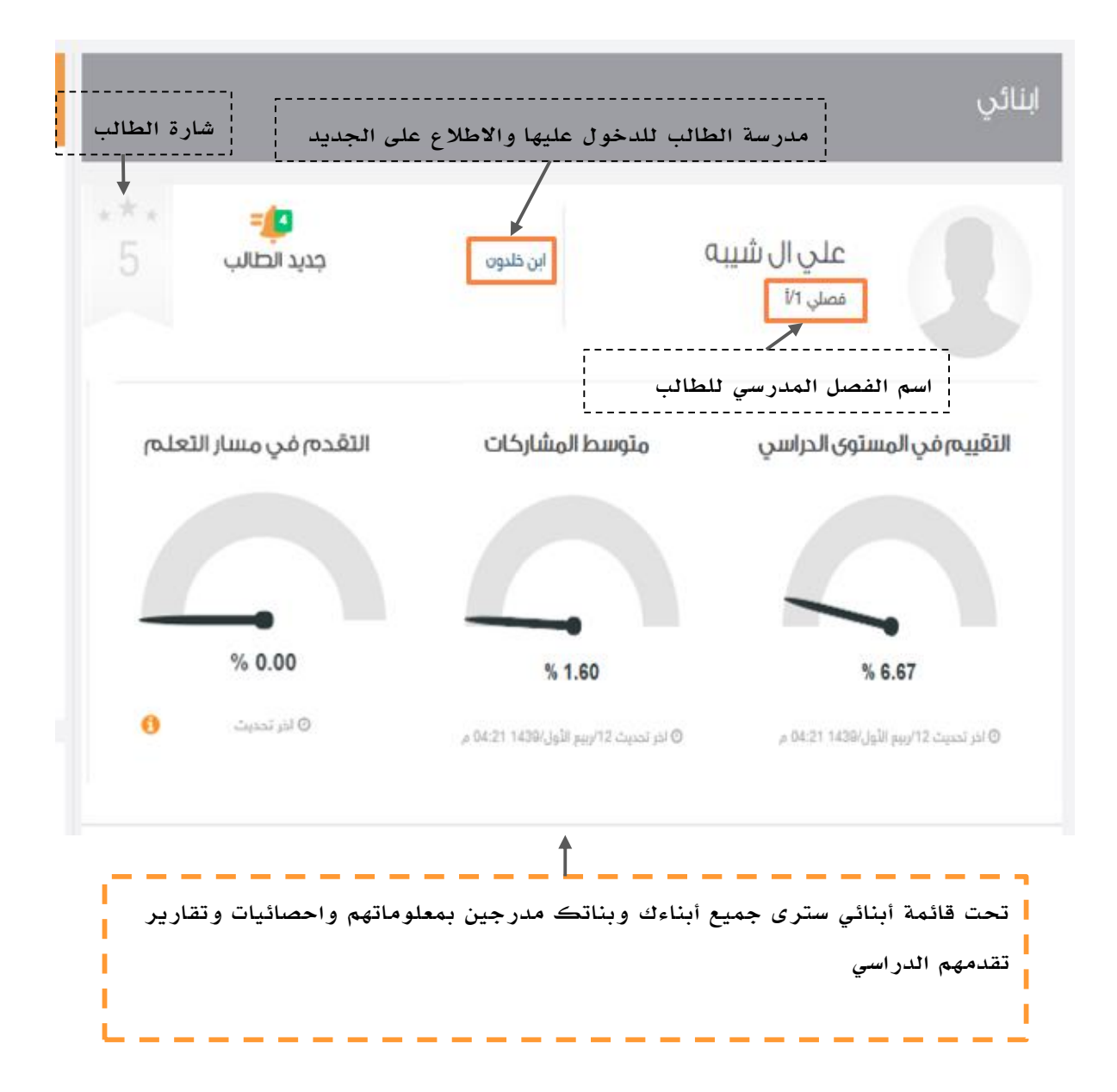

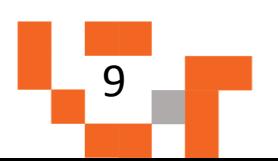

#### التعرف على منظومة التعليم الموحدة

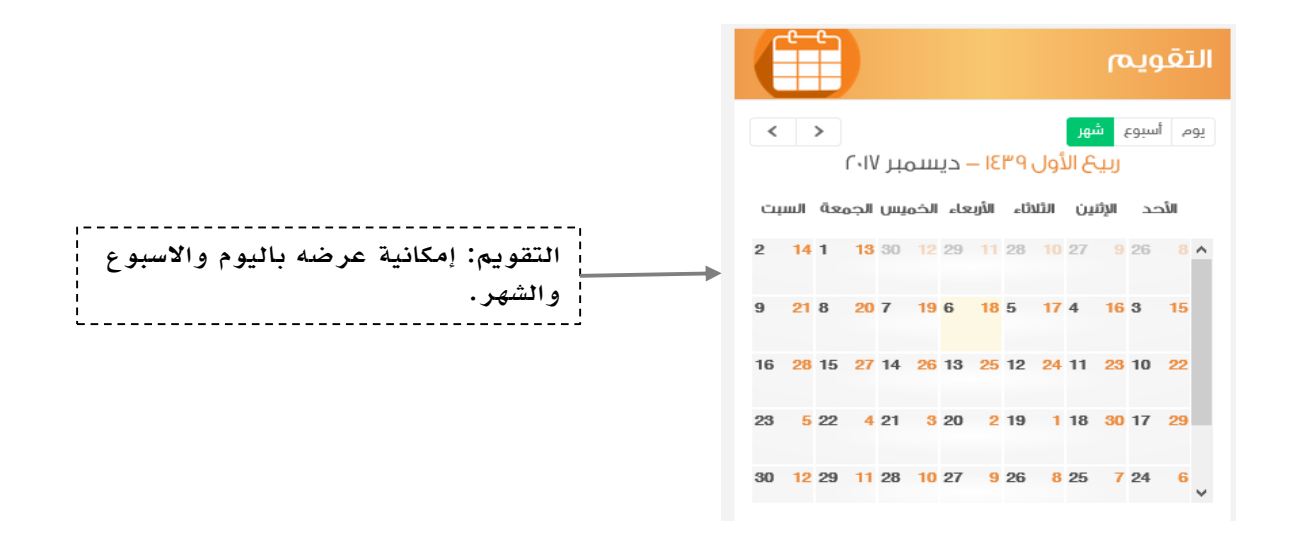

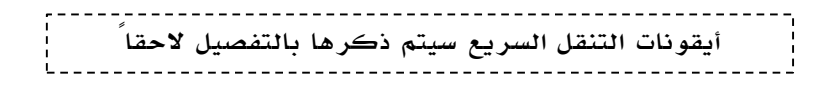

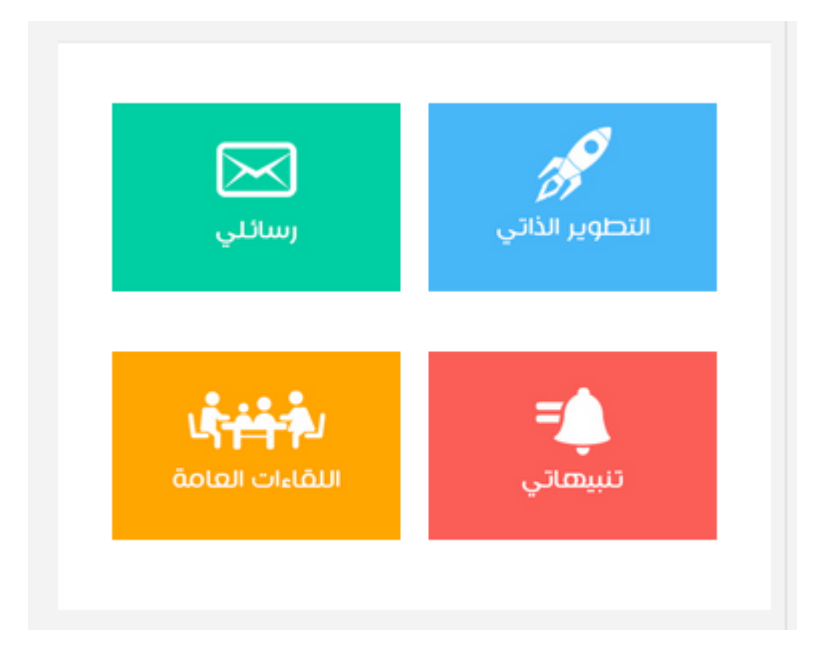

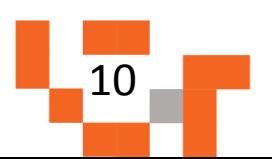

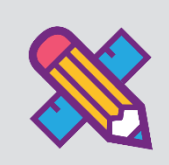

# بيانات أبنائي

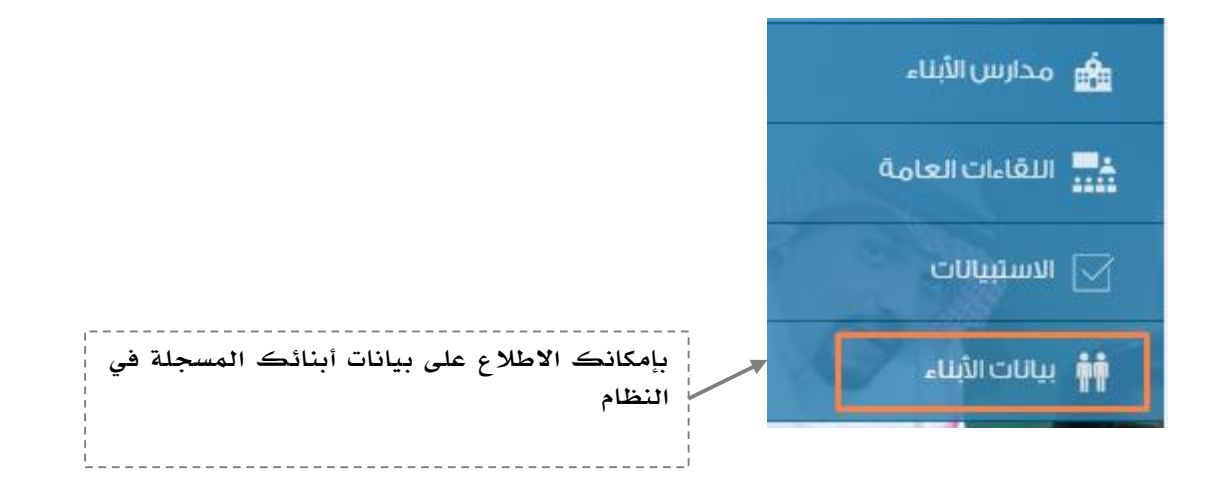

#### بيانات الأبناء

/ بيانات الأبناء

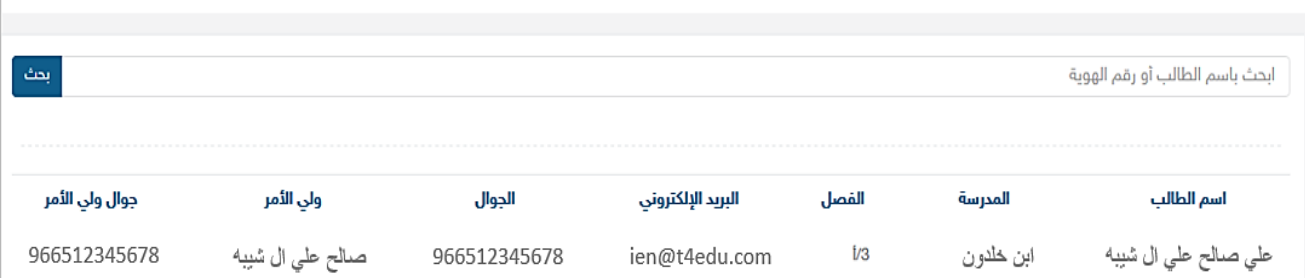

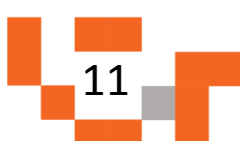

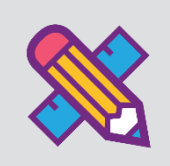

# االستبيانات

االستبيانات ترسل عن طريق قائدي مدارس أبنائك، فالتغذية الراجعة من أولياء أمور الطالب تعتبر مهمة لتحسين الجودة واألداء. وللدخول عليها كما هو موضح في الصورة:

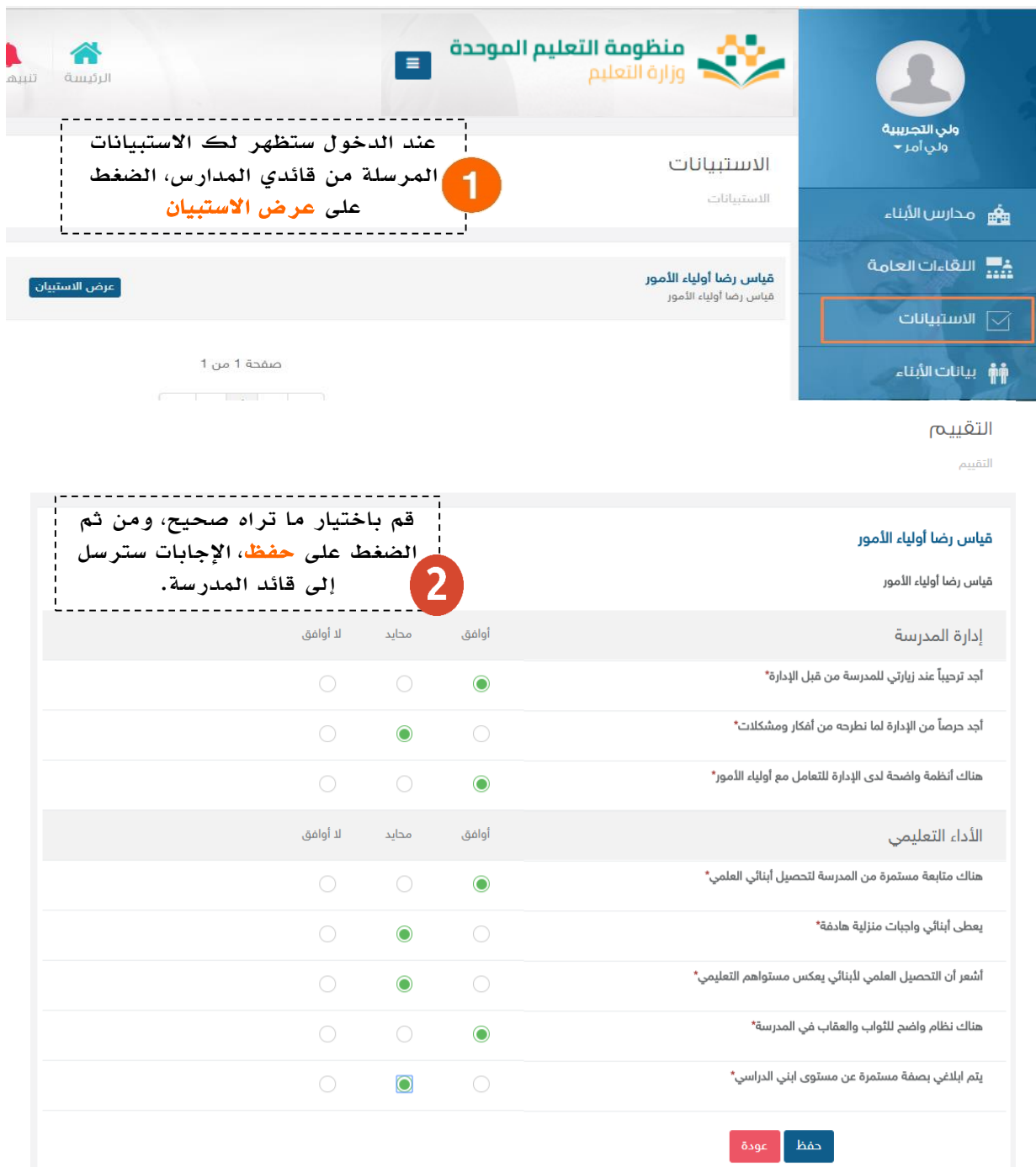

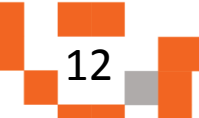

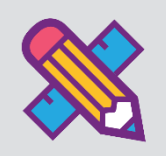

الشاشة الرئيسة لمدرسة ابن خلدون: عند الضغط على اسم مدرسة الطالب ستظهر لك الشاشة الرئيسة لمدرسته.

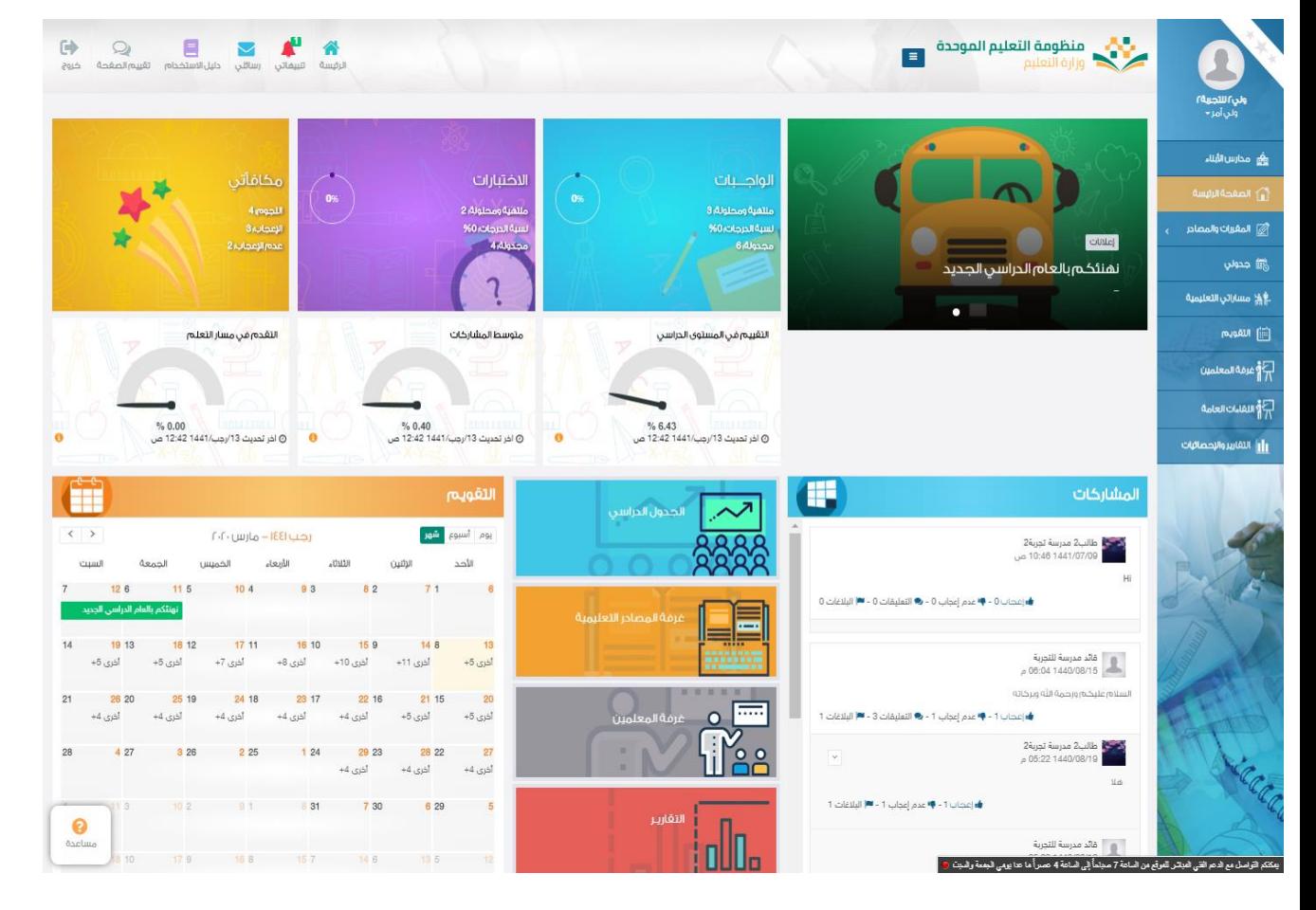

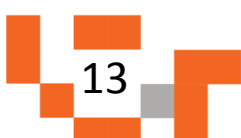

تتكون الشاشة الرئيسة للنظام من عدة أجزاء وهي كالتالي:

الجزء األول: أيقونات القائمة الرئيسة للتنقل في النظام.

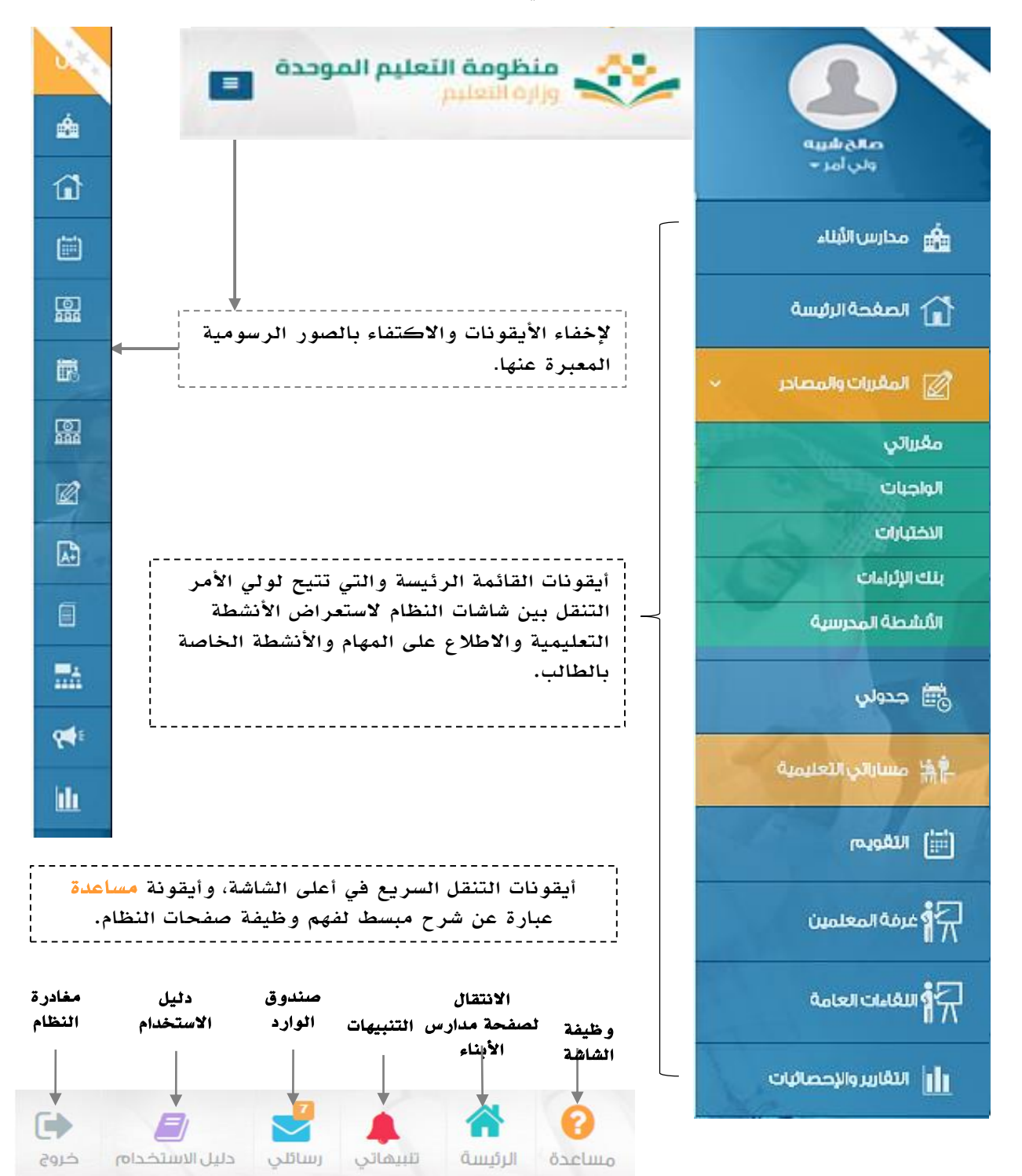

14

### الوصول إلى مدرسة الطالب في المنظومة

الجزء الثاني: اإلعالنات والصفحات االجتماعية والتقويم واإلحصاءات

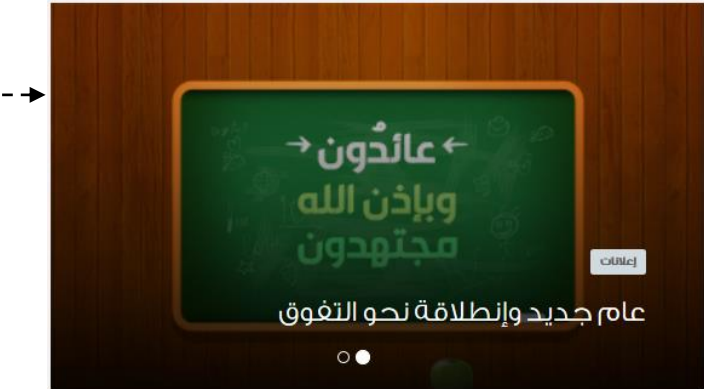

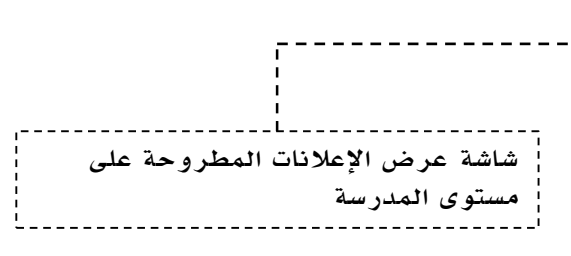

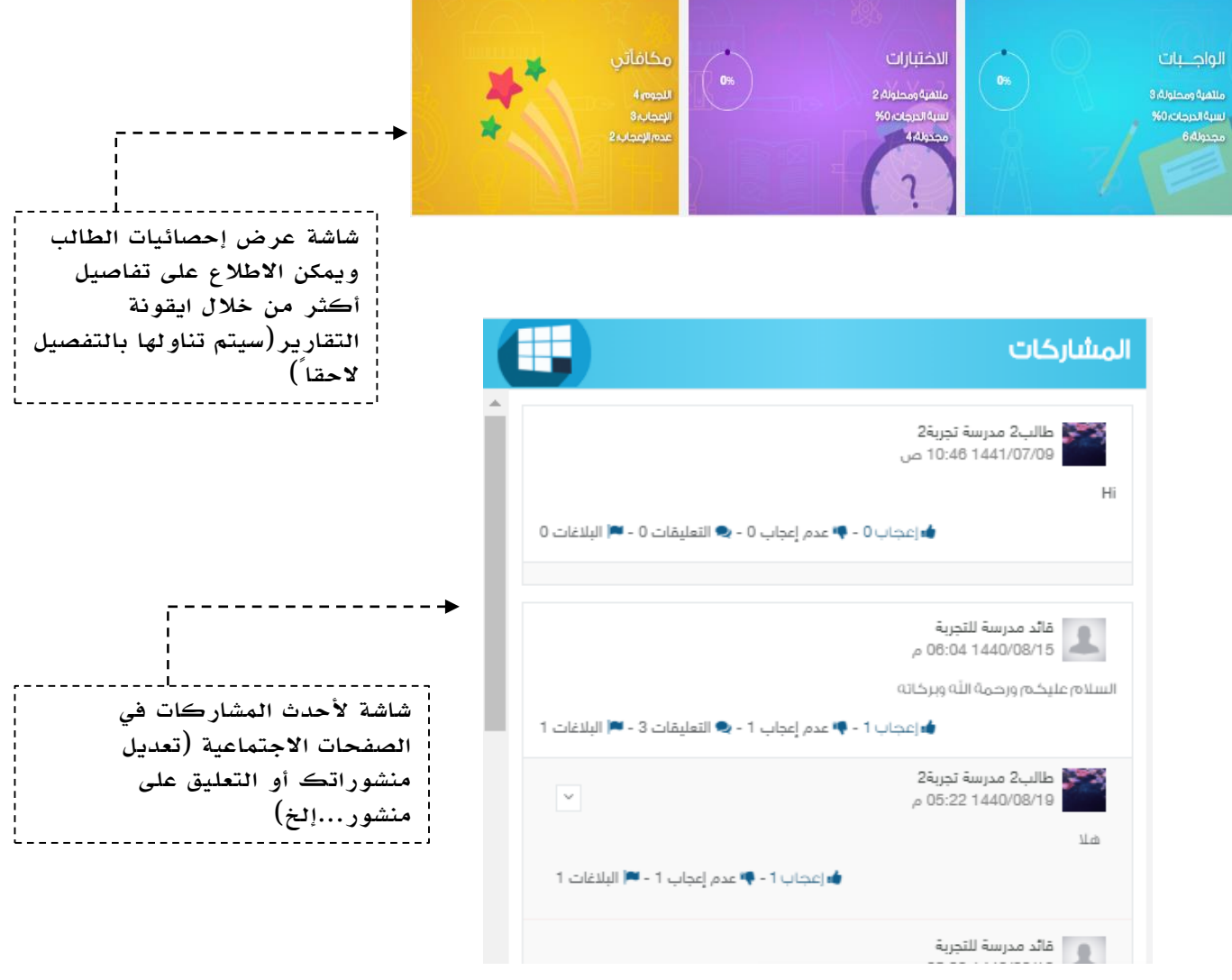

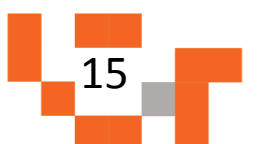

### الوصول إلى مدرسة الطالب في المنظومة

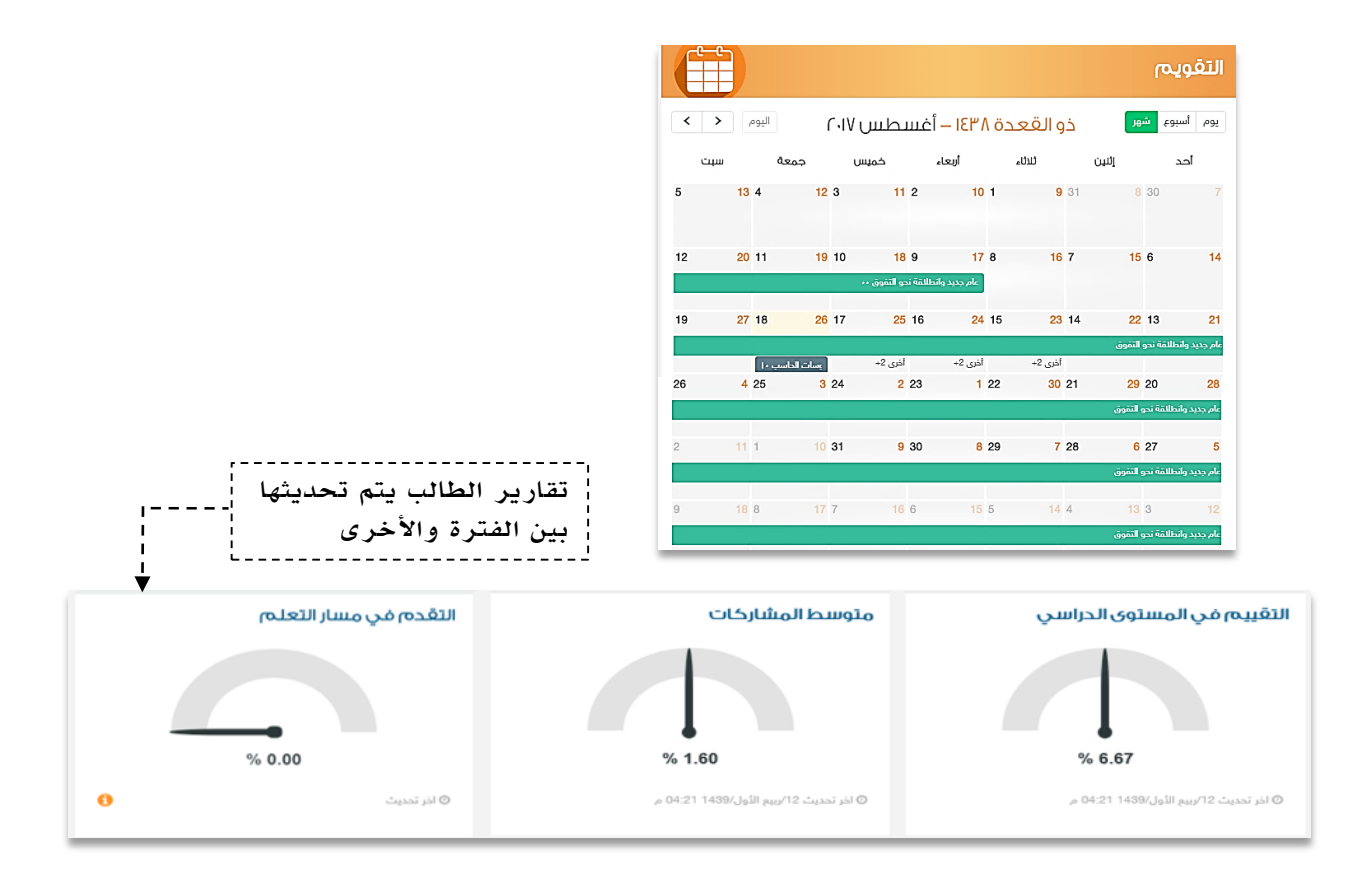

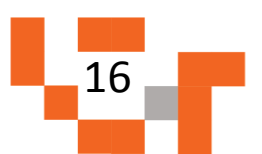

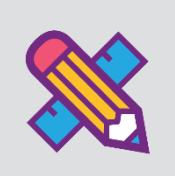

## المجتمع المدرسي

التفاعل بين منسوبي المدرسة أحد الأدوات التي يوفرها نظام إدارة التعلم حيث يتيح لولي الأمر الاطلاع على اإلعالنات العامة المعروضة على مستوى المدرسة والفصول واالطالع على المنشورات التثقيفية أو التعليمية على مستوى صفحة الطالب الشخصية.

يتناول هذا الدليل اإلجراءات التوضيحية التي تساعد ولي األمر على تنفيذ ذلك.

#### االطالع على المنشورات في الصفحات االجتماعية على المجتمع المدرسي.

أدخل على شاشة المجتمع المدرسي بالضغط على المشاركات أو المزيد كما هو موضح في الشكل التالي:

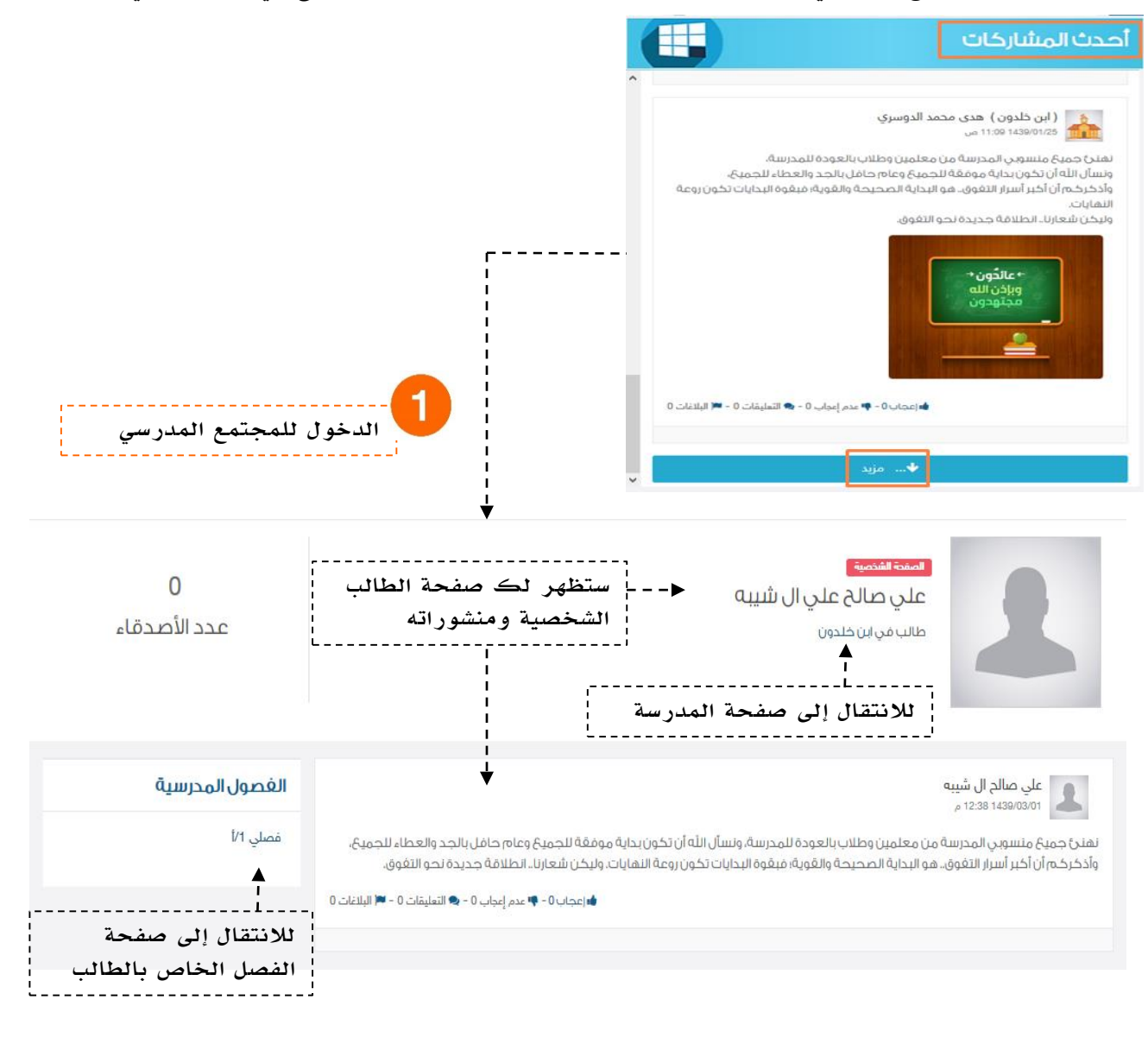

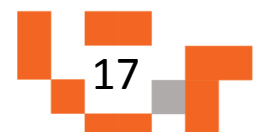

## المجتمع المدرسي

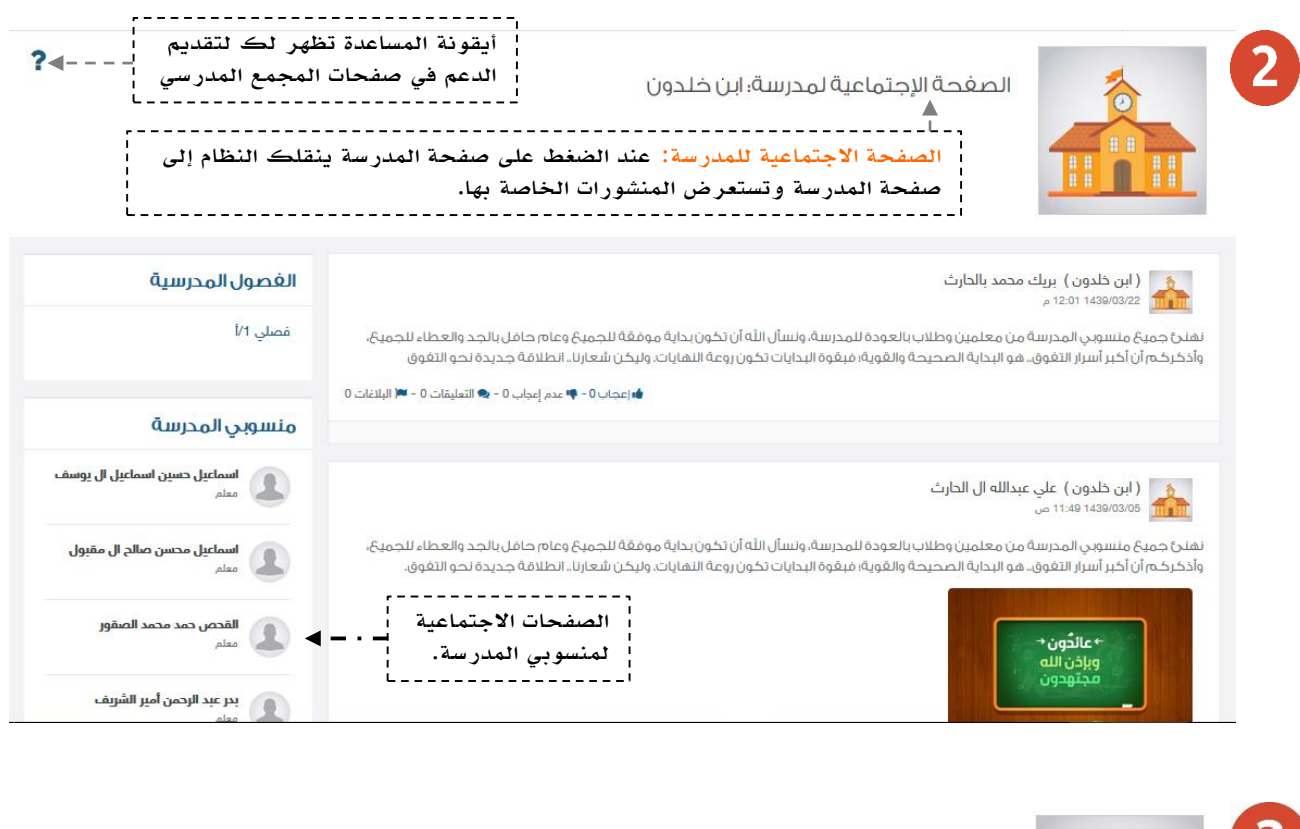

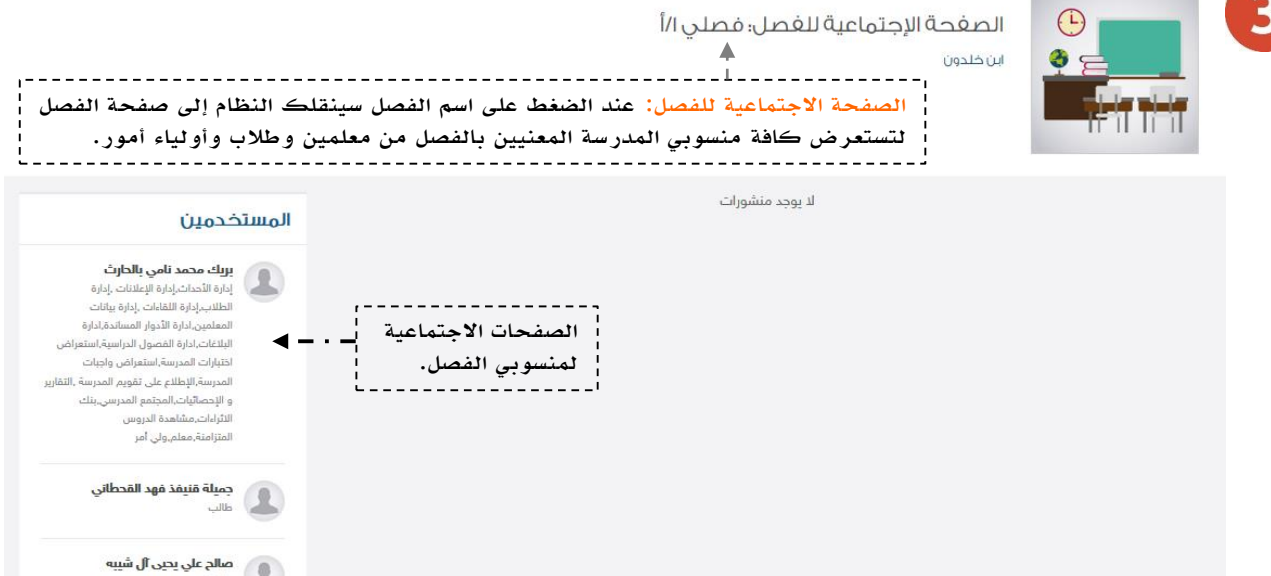

ad. Jo

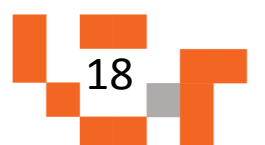

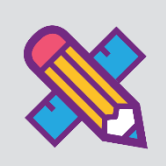

# نظم وقتك

يمكن لولي الأمر تنظيم وقته من خلال تحديد أهم الأحداث على التقويم؛ لذلك ستساعد هذه النشرة أولياء األمور على معرفة كيفية انجاز ذلك.

#### .1 كيفية إضافة حدث خاص بك.

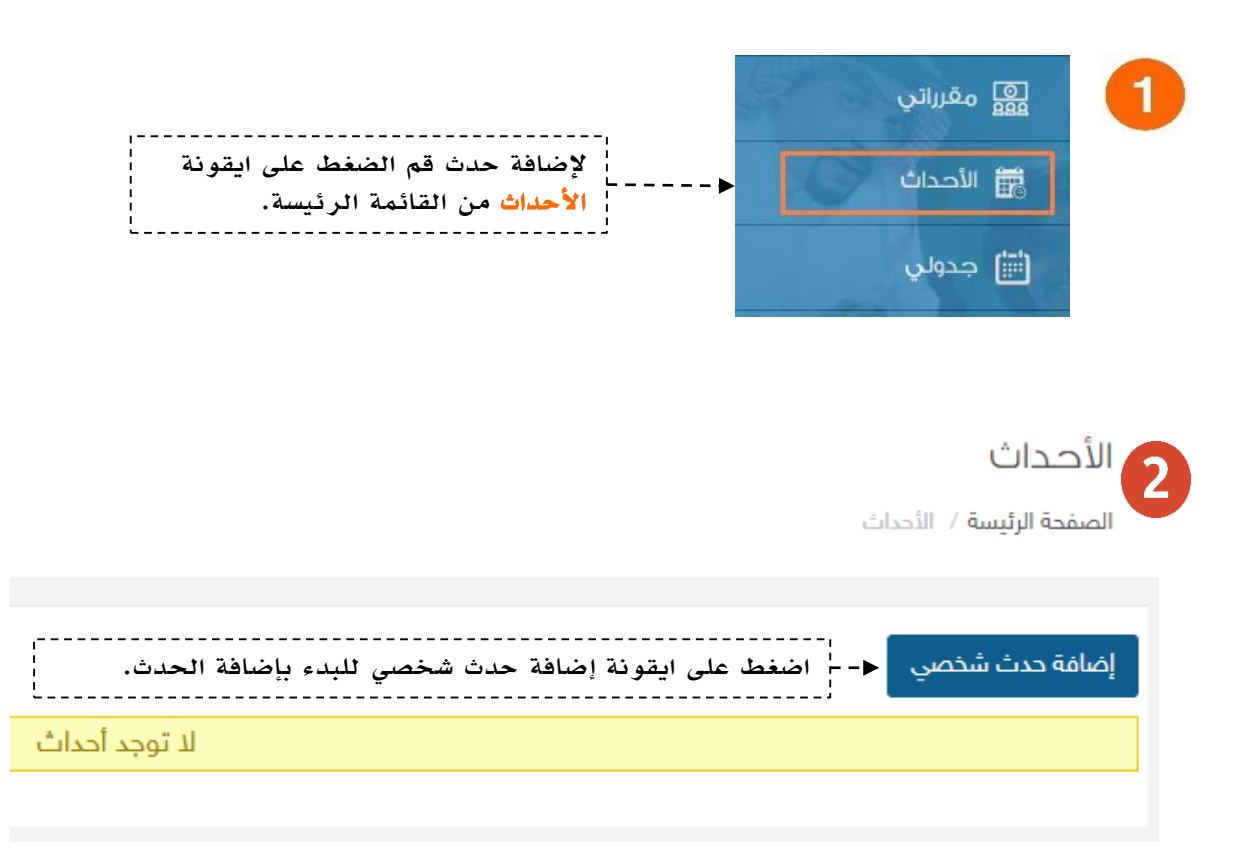

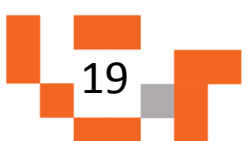

نظم وقتك

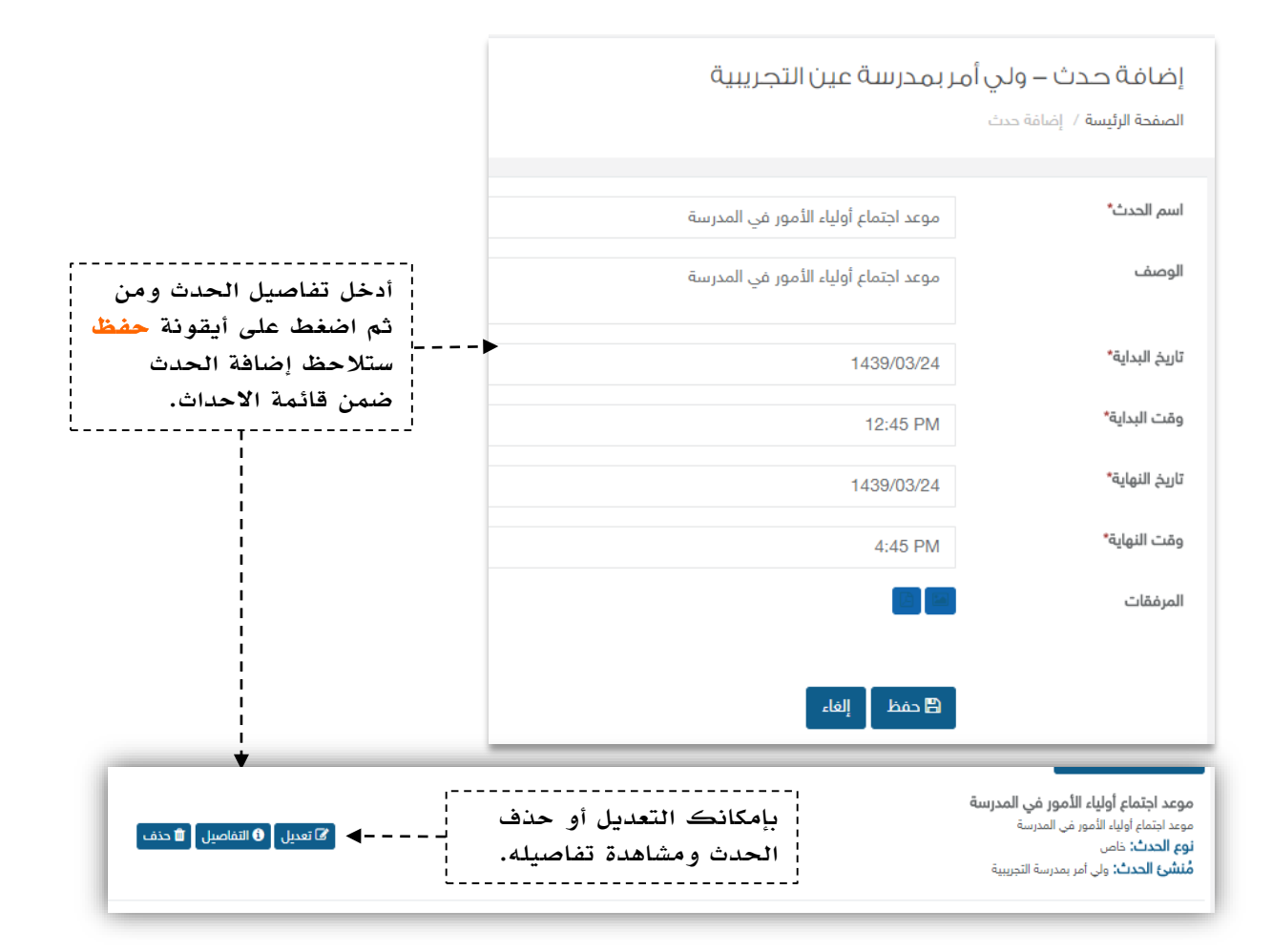

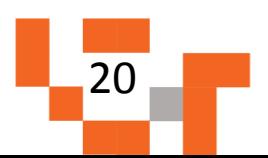

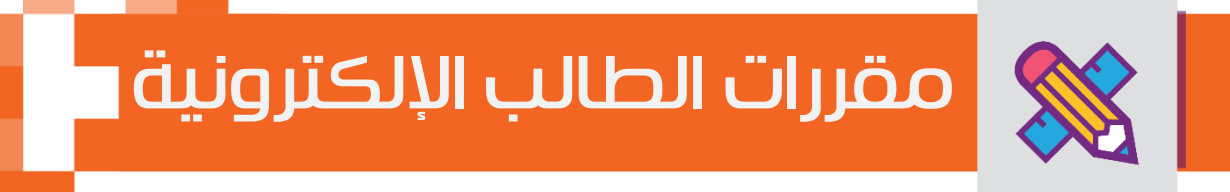

يتطلع كل طالب للحصول على مواد تيسر تعلمه وتشرح الدروس بطرق جاذبة ومتنوعة توصل المعلومة له بشكل سهل وهنا يمكن لولي الأمر الاطلاع على مقررات الطالب ومساندته في العملية التعليمية، ويساعد هذا الدليل أولياء الأمور على معرفة آلية تحميل المقررات وتصفح الدروس والاطلاع على المواد المصاحبة التي تشرح هذه الدروس.

#### .1تصفح مقررات الطالب

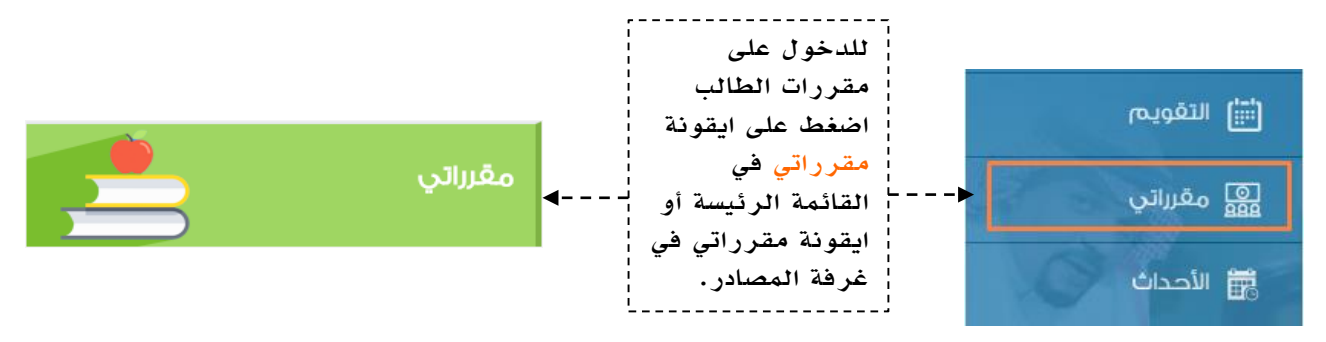

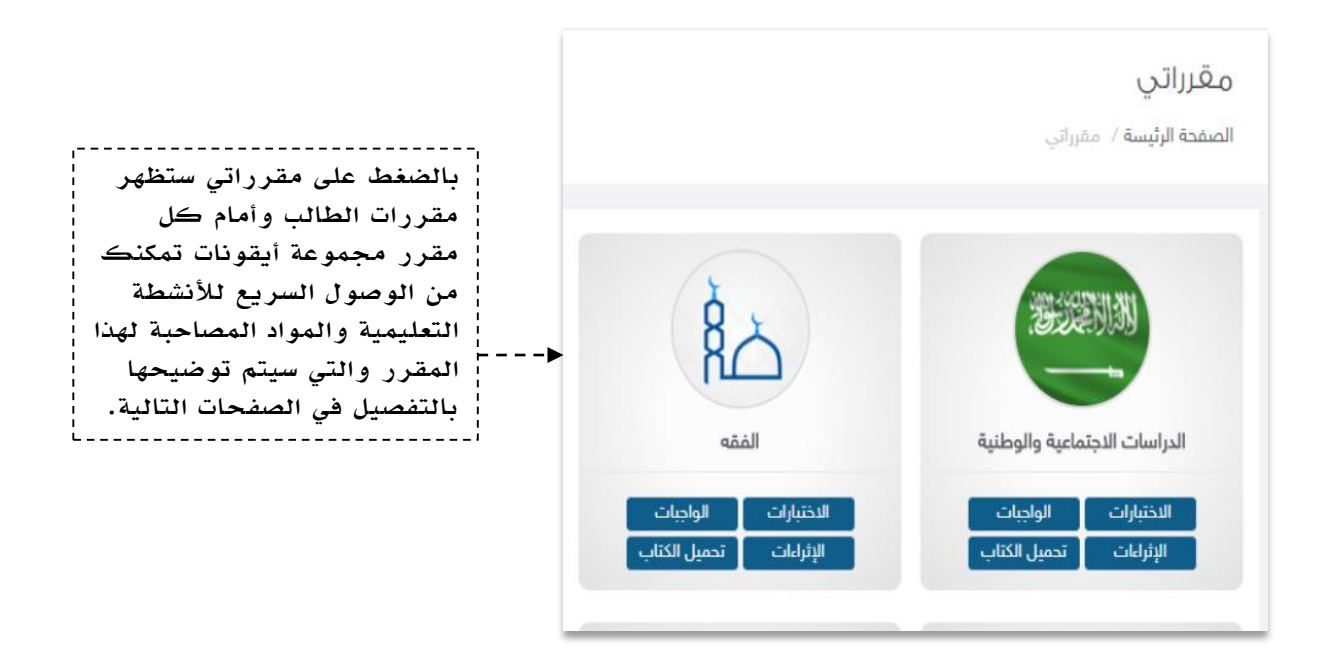

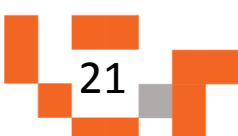

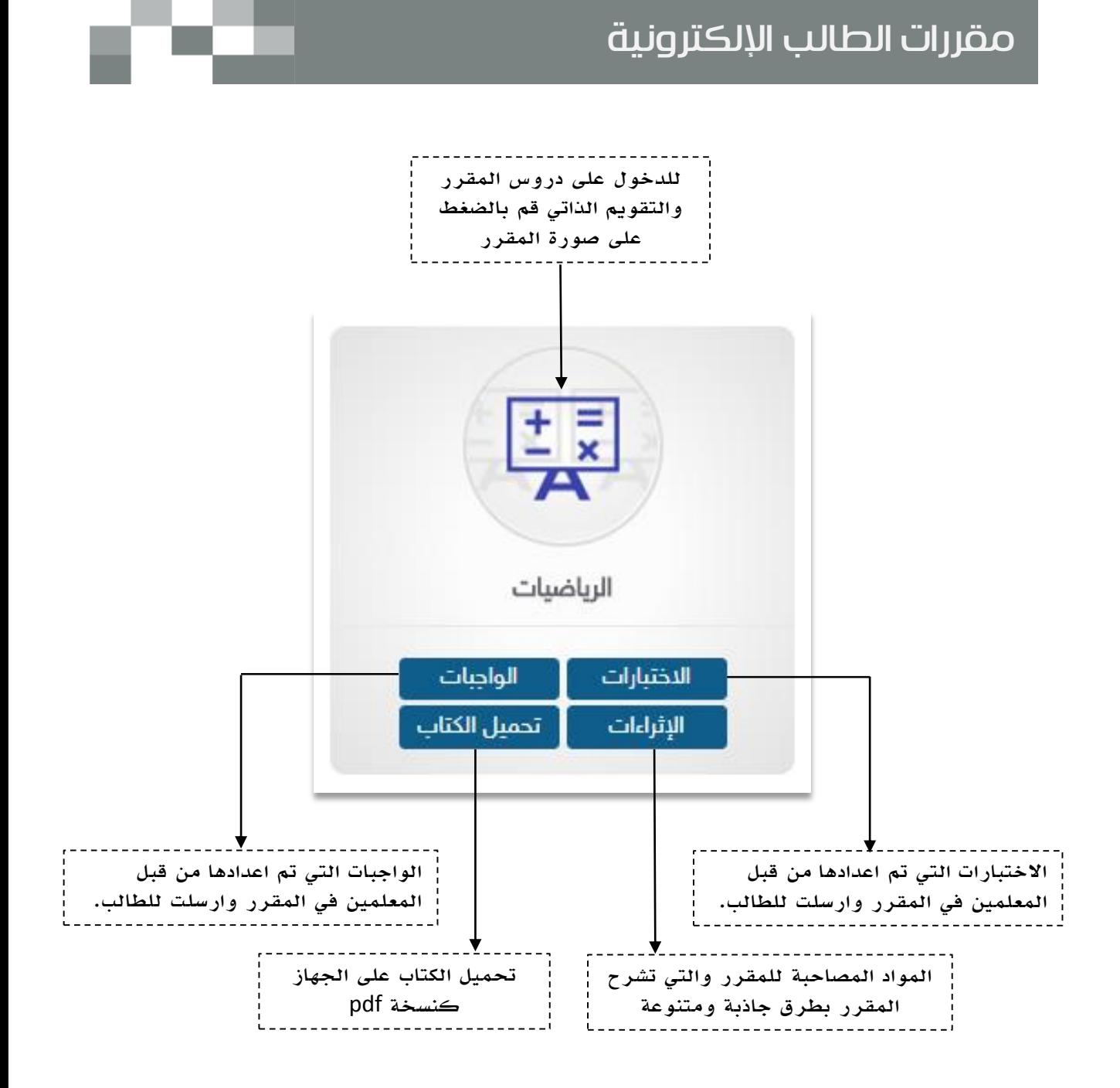

سيتم شرح الاختبارات والواجبات بالتفصيل لاحقاً في نشاط الأنشطة التعليمية

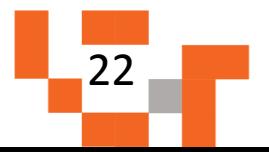

### مقررات الطالب الإلكترونية

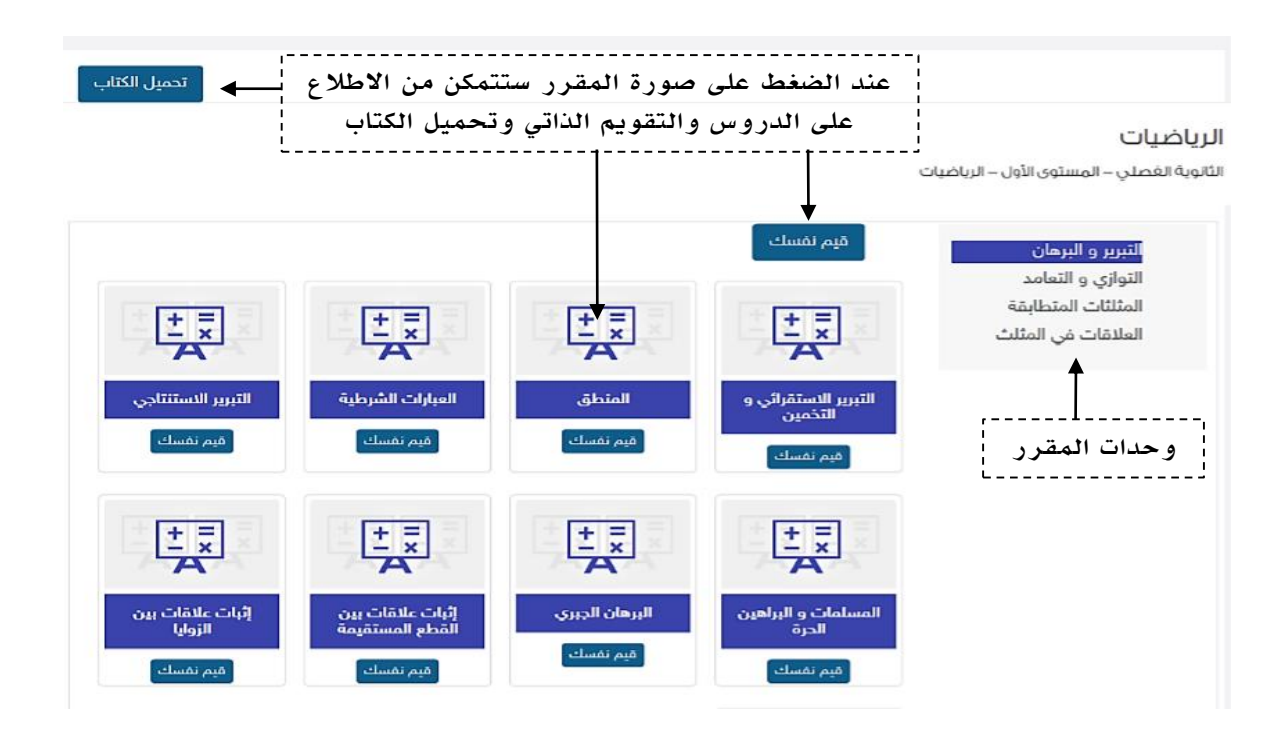

#### .2 التقويم الذاتي

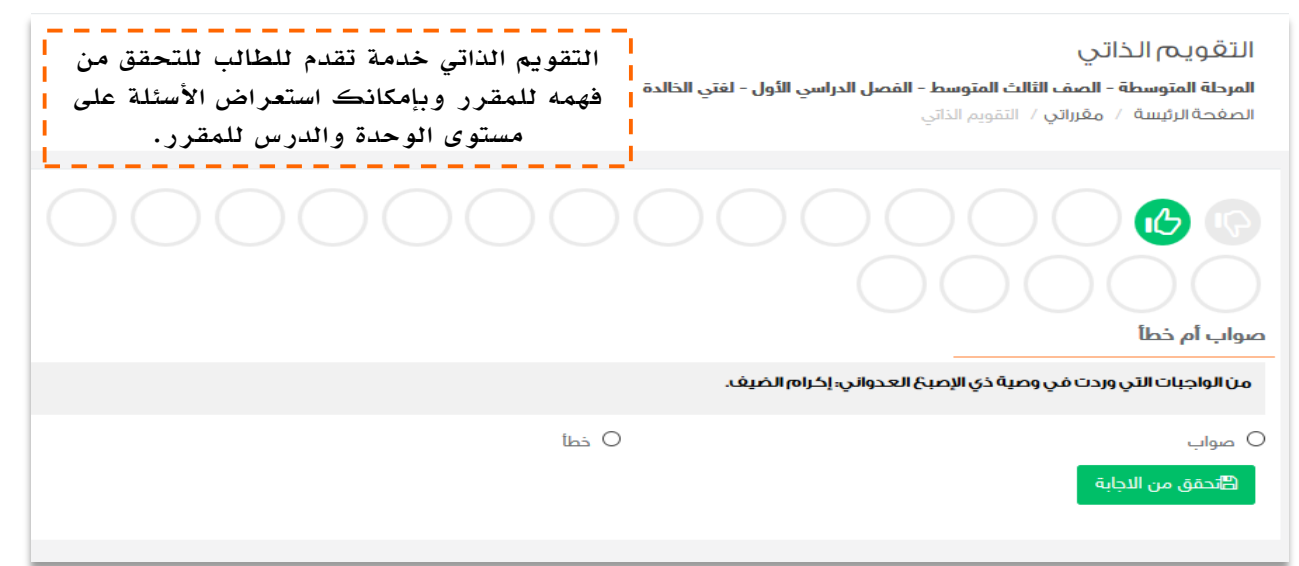

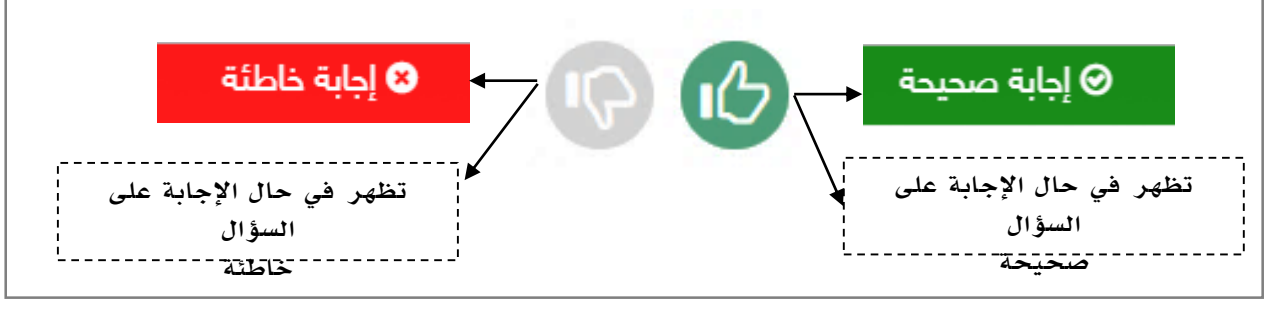

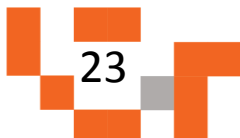

### مقررات الطالب اإللكترونية

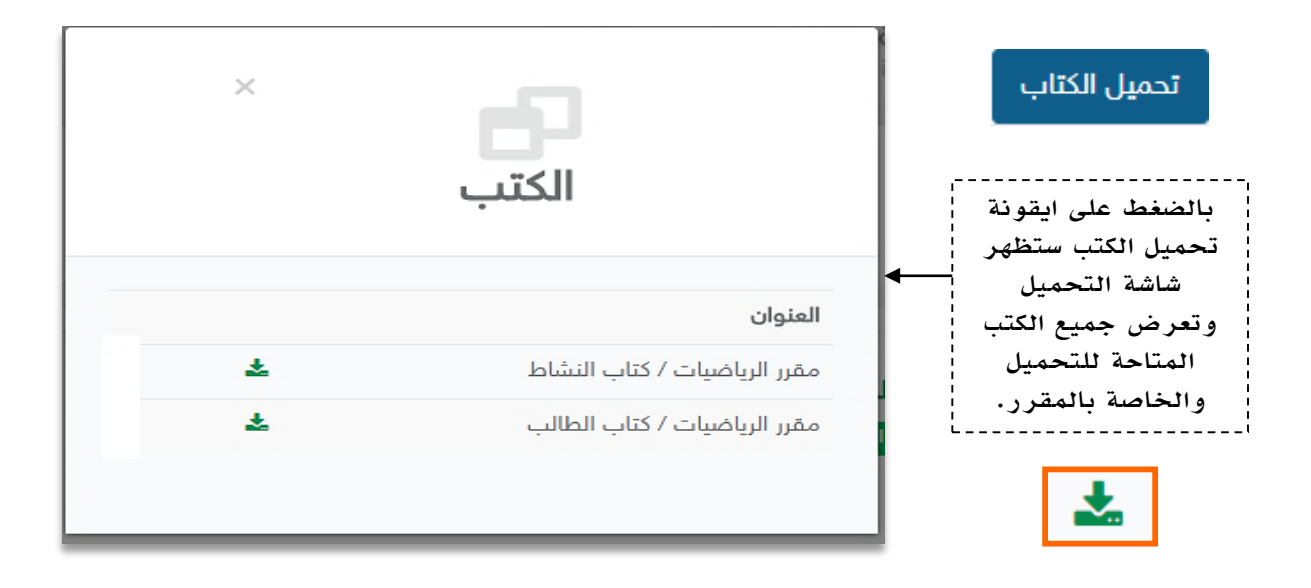

#### .3 اإلثراءات

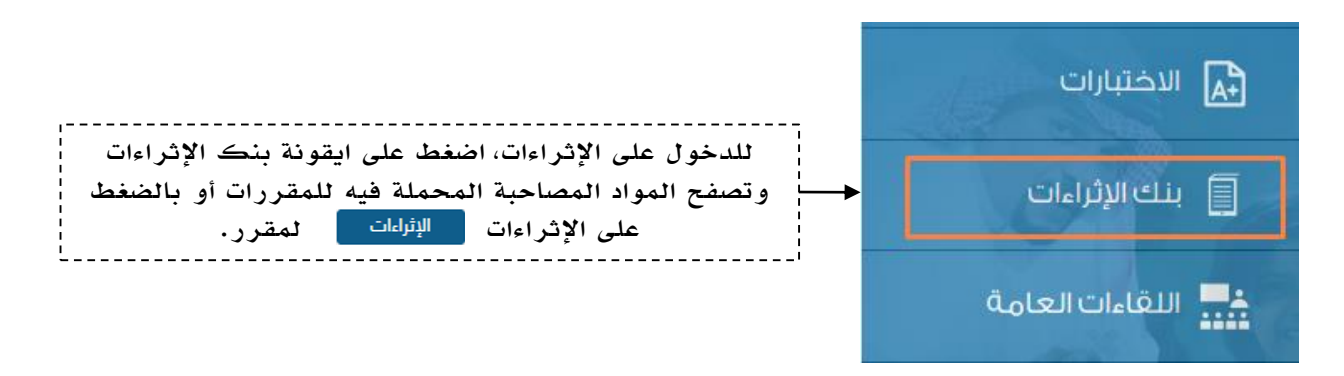

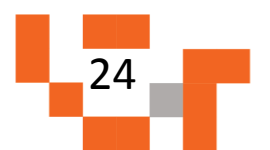

## مقررات الطالب الإلكترونية

### بنك إثراءات المقررات التعليمية

الصفحة الرئيسة / بنك إثراءات المفررات التعليمية

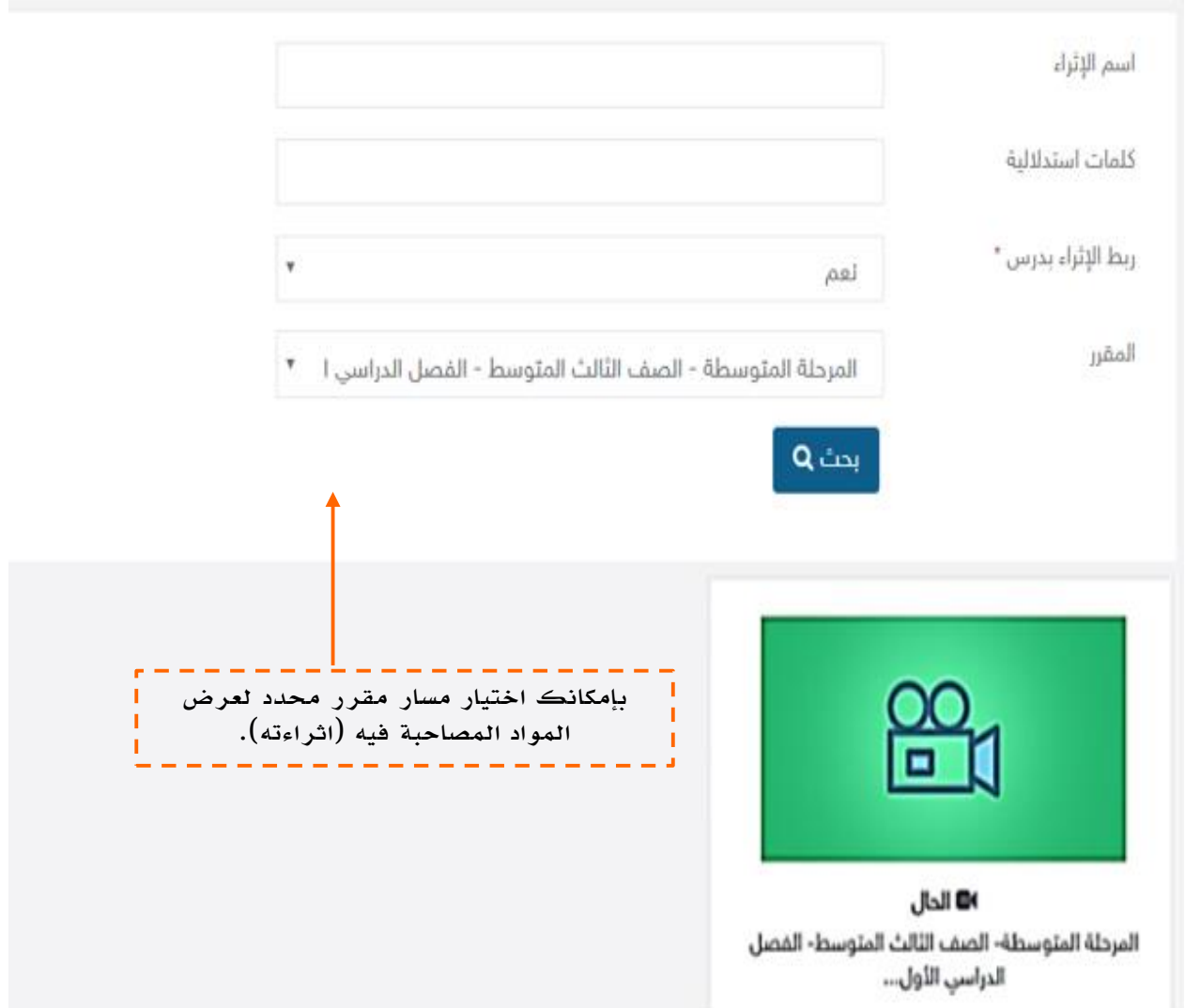

**Contract** 

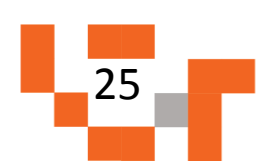

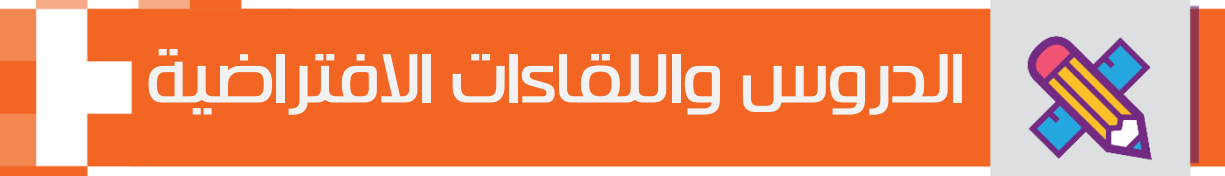

حتى يتمكن ولي الأمر من تقوية علاقته بالمجتمع المدرسي الخاص بالطالب، لابد له من حضور اللقاءات العامة أو التخصصية المقدمة من منسوبي المدرسة والمشاركة فيها، وهذه اللقاءات تتيح لولي األمر أن يكون عضوا ًفعاالً ذو رأي مشارك في مجتمع ابناءه المدرسي.

ويساعد هذا الدليل أولياء األمور على معرفة آلية حضور هذه اللقاءات أو مشاهدة المسجل منها في حال لم يتسنى له الحضور المباشر.

ا. الدخول لشاشة اللقاءات التفاعلية الخاصة بولي الأمر.

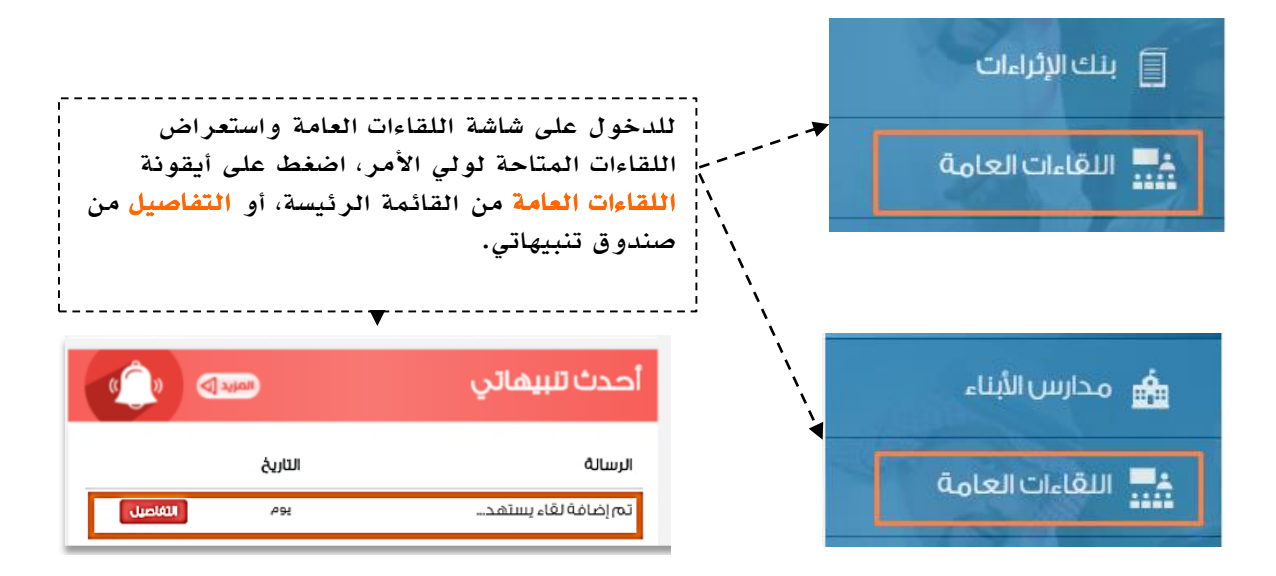

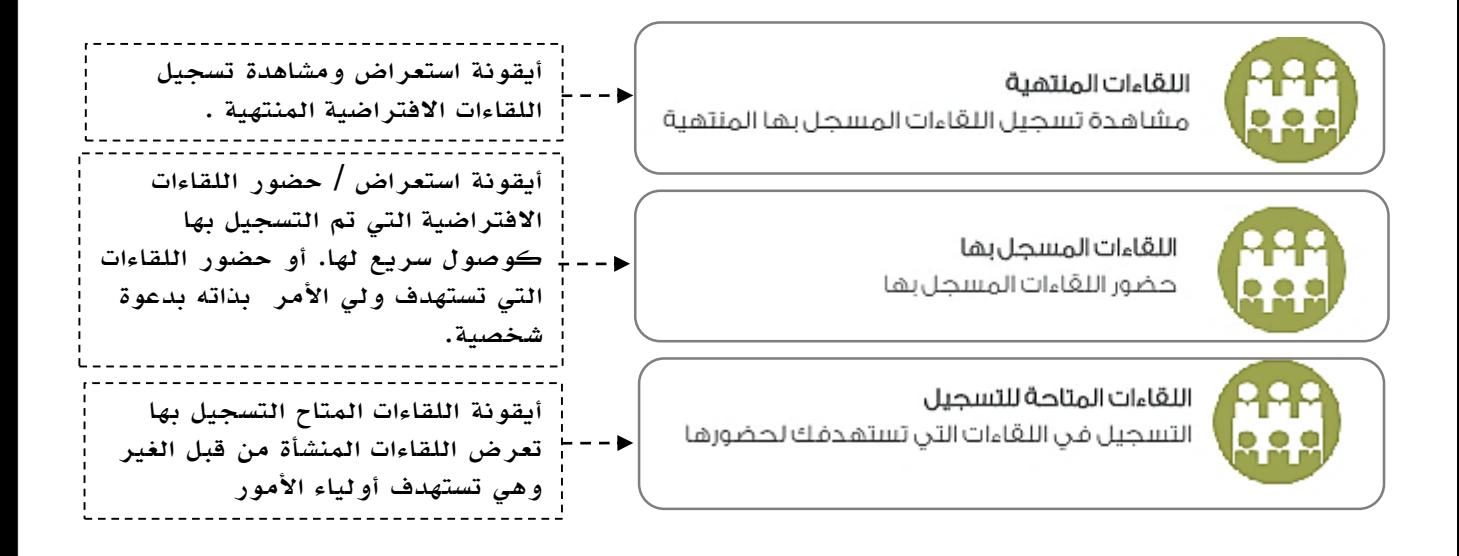

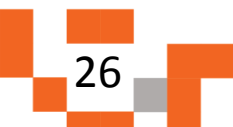

# الدروس واللقاءات االفتراضية

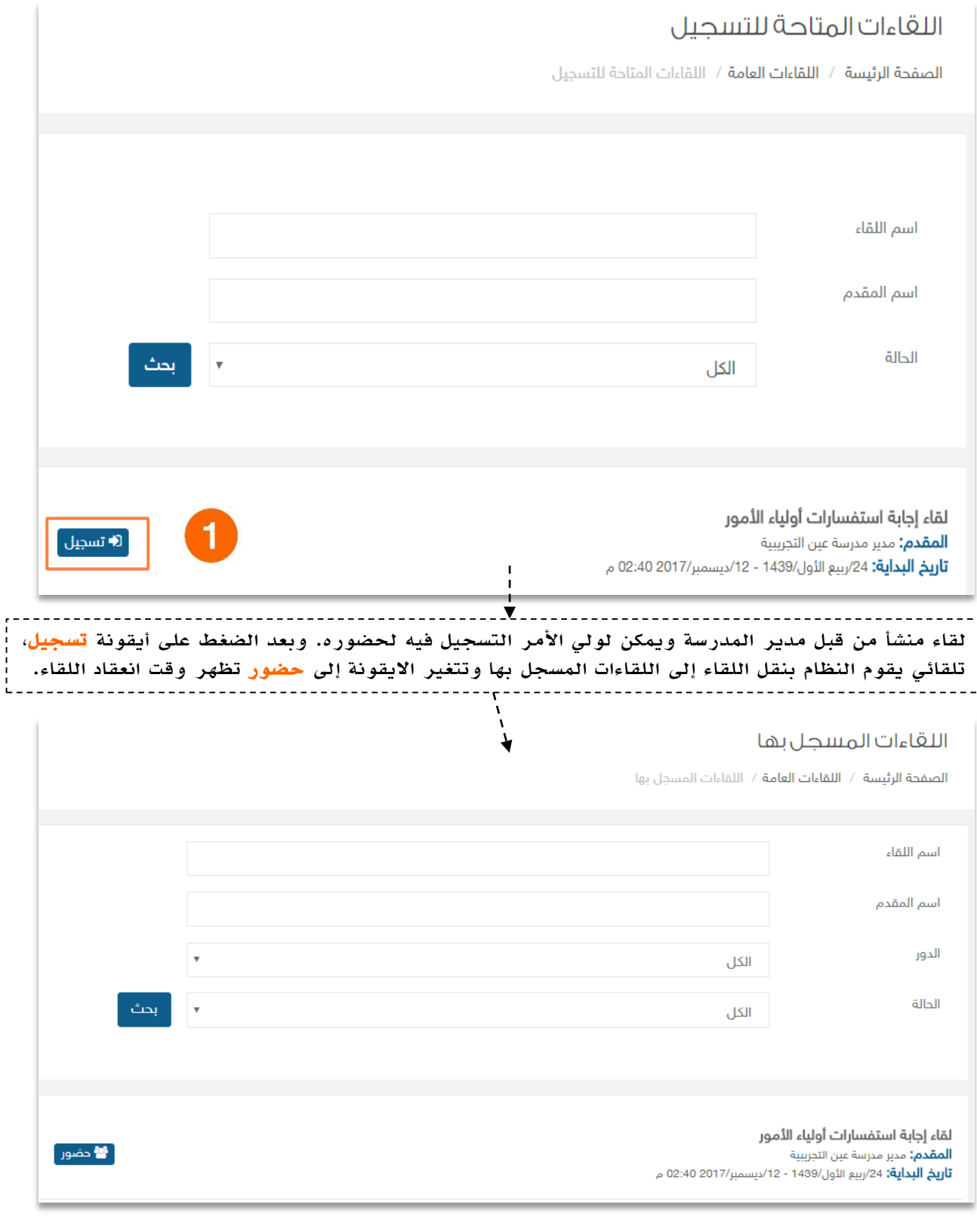

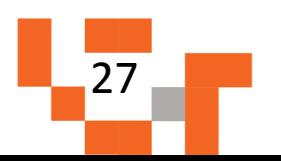

# الدروس واللقاءات االفتراضية

#### .2 االطالع على الدروس المتزامنة فيجدول الطالب.

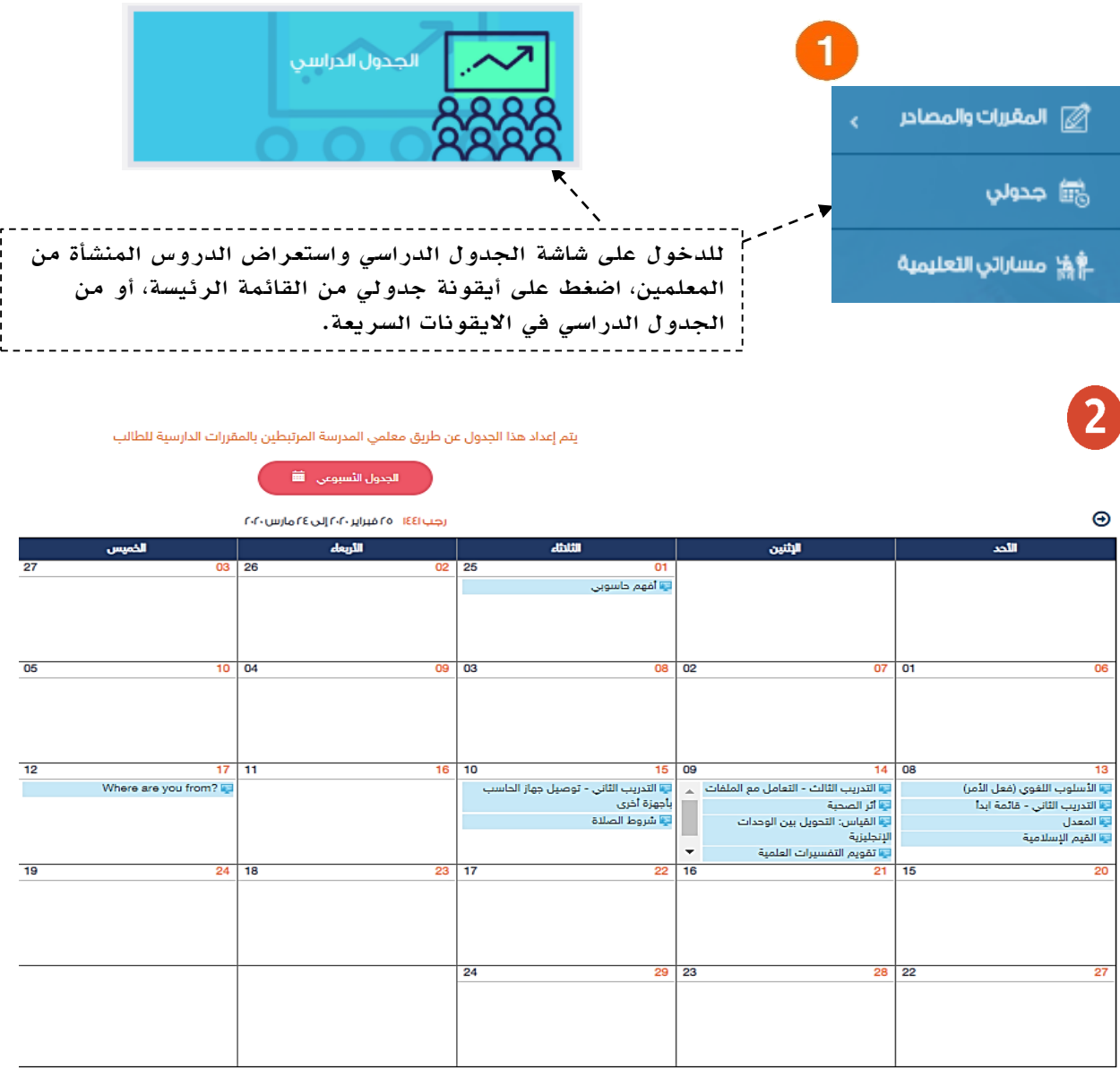

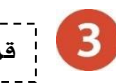

قم بالضغط على عنوان الدرس المجدول لالنتقال لعرض الدرس.

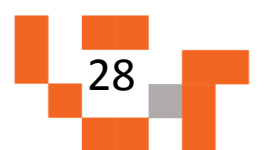

## الدروس واللقاءات االفتراضية

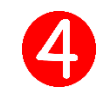

سينقلك النظام للتحقق من اعدادات مشغل الفالش لتتمكن من الدخول للفصول االفتراضية. تتبع المعالج حتى تدخل الفصل.

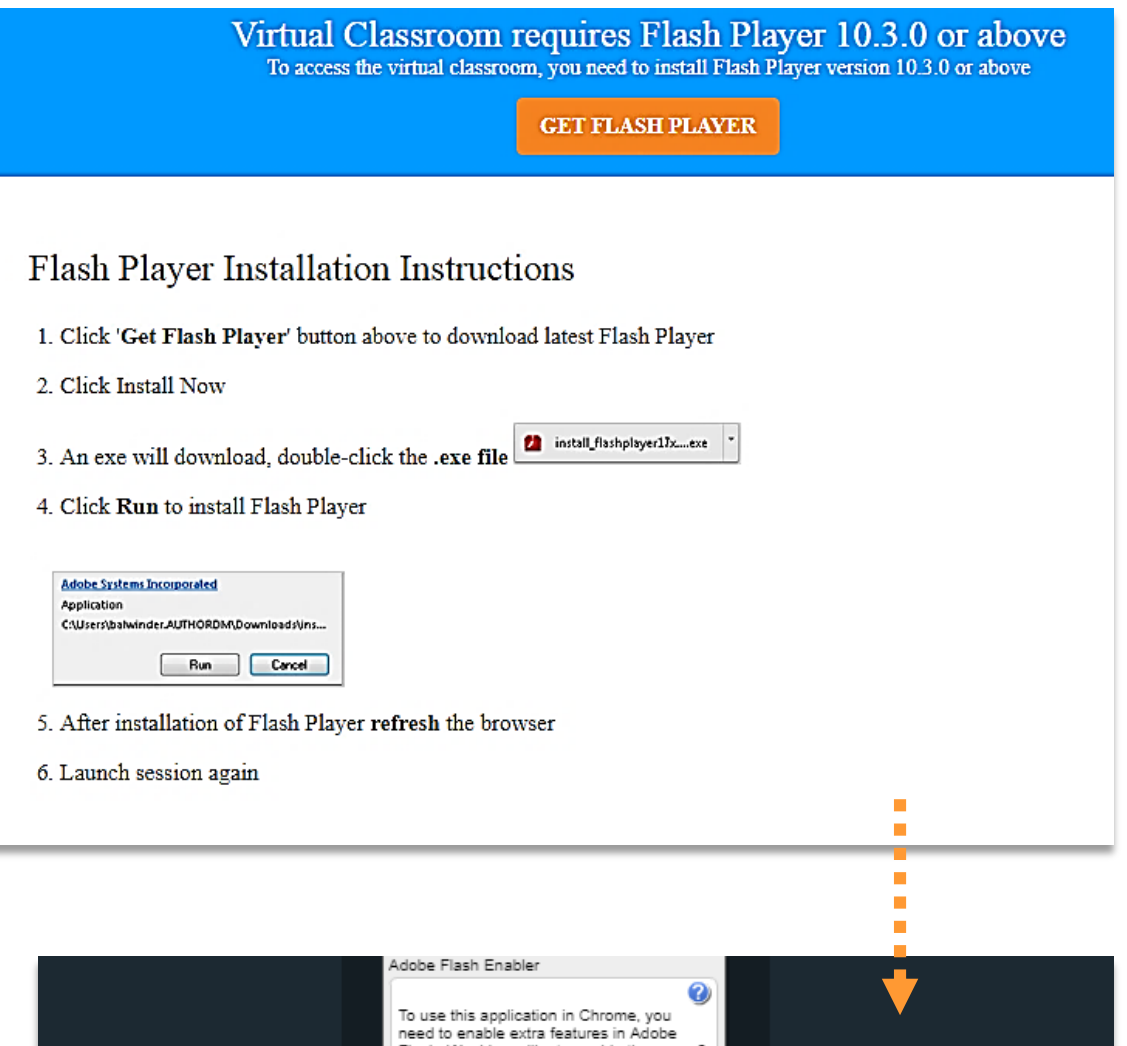

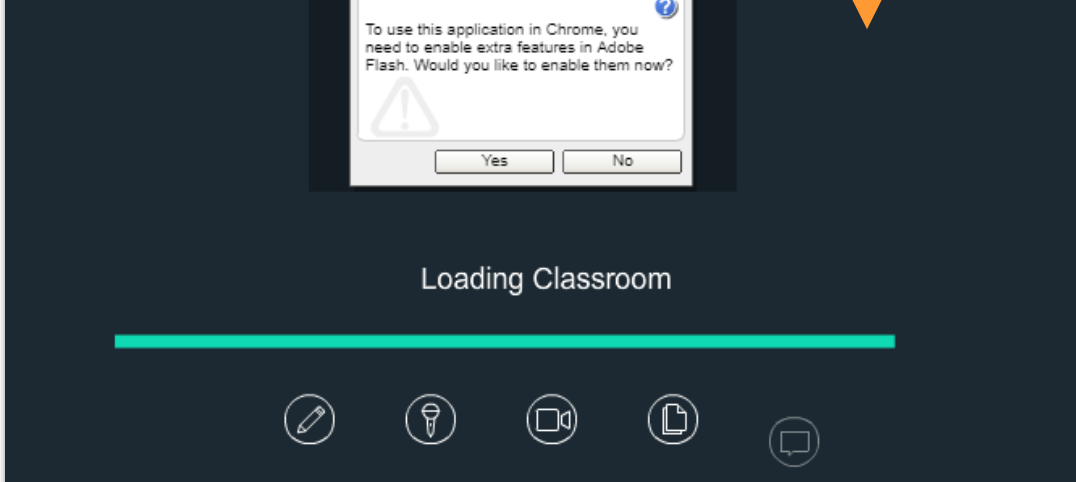

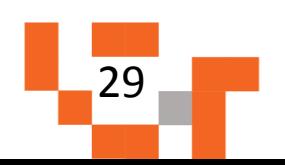

سيتم عرض الدرس االفتراضي على شاشاتك في ثواني، وذلك يعتمد على سرعة االنترنت لديك.

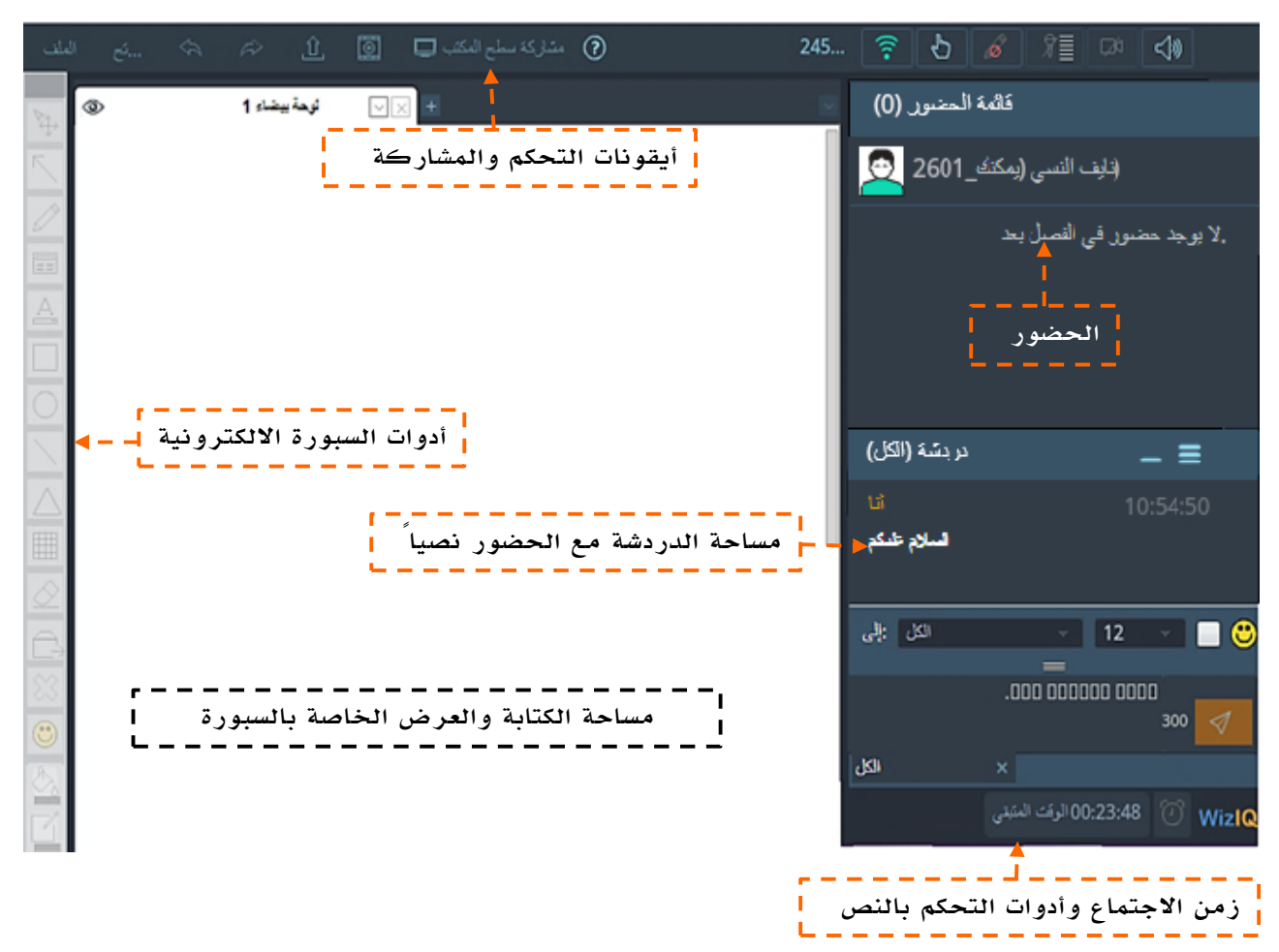

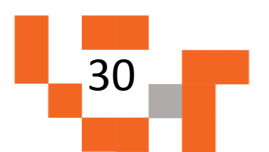

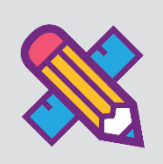

يمكن لولي الأمر الاطلاع عل إنجازات المهام التعليمية للطالب وفق الأولويات المرتبة لها ومتطلبات المعلمين، وتشمل هذه المهام كافة الأنشطة التعليمية التي يطلبها المعلم من الطالب مثل:

- الواجبات اإللكترونية المرسلة له على النظام.
- االختبارات اإللكترونية المرسلة له على النظام.
- المسارات التعليمية المعدة للطالب على النظام.

ويساعد هذا الدليل أولياء الأمور على معرفة آلية انجاز هذه المهام بطرق يسيرة وسهلة، لنبدأ إذاً بالخطوة األولى نحو تحقيق ذلك:

#### .1 االطالع على الواجبات اإللكترونية للطالب

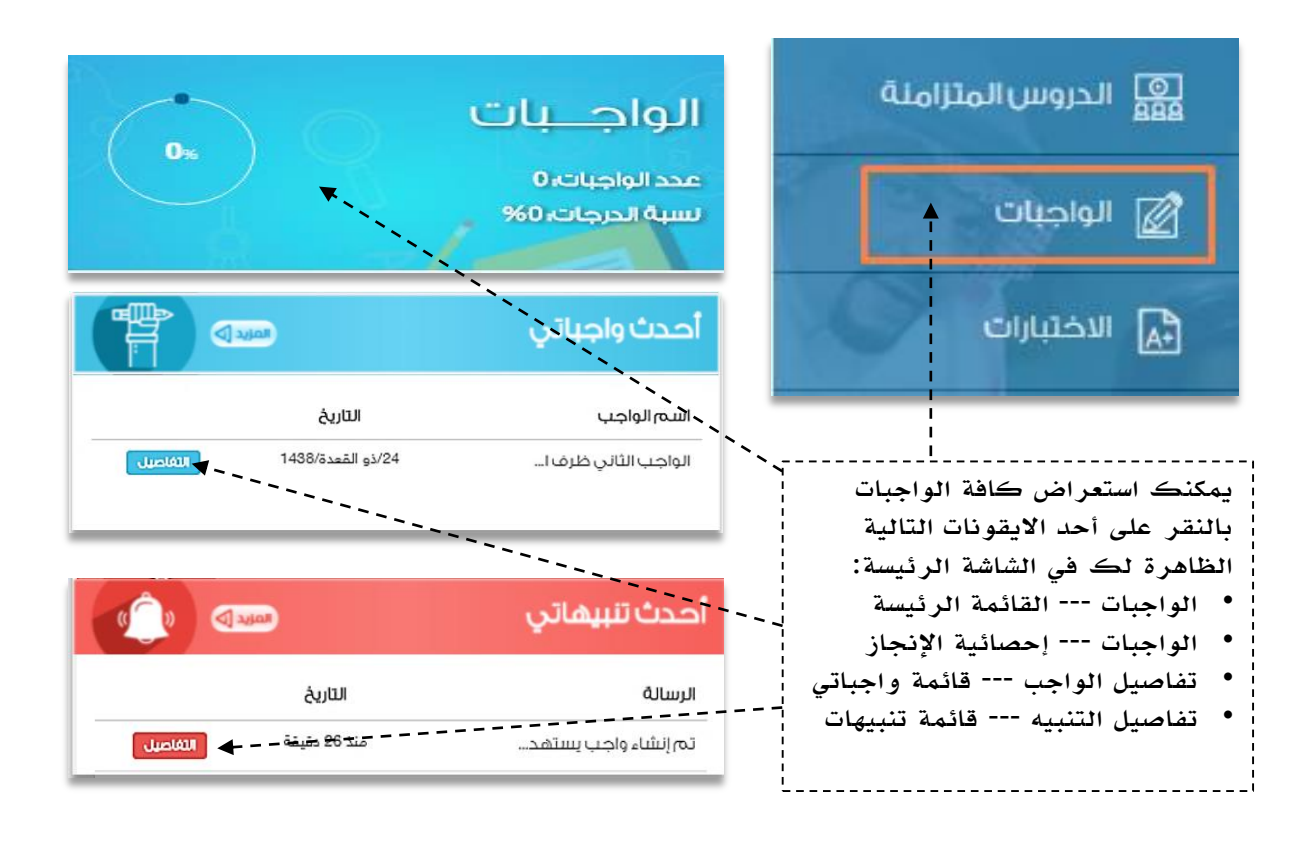

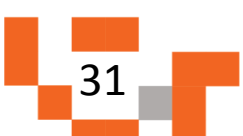

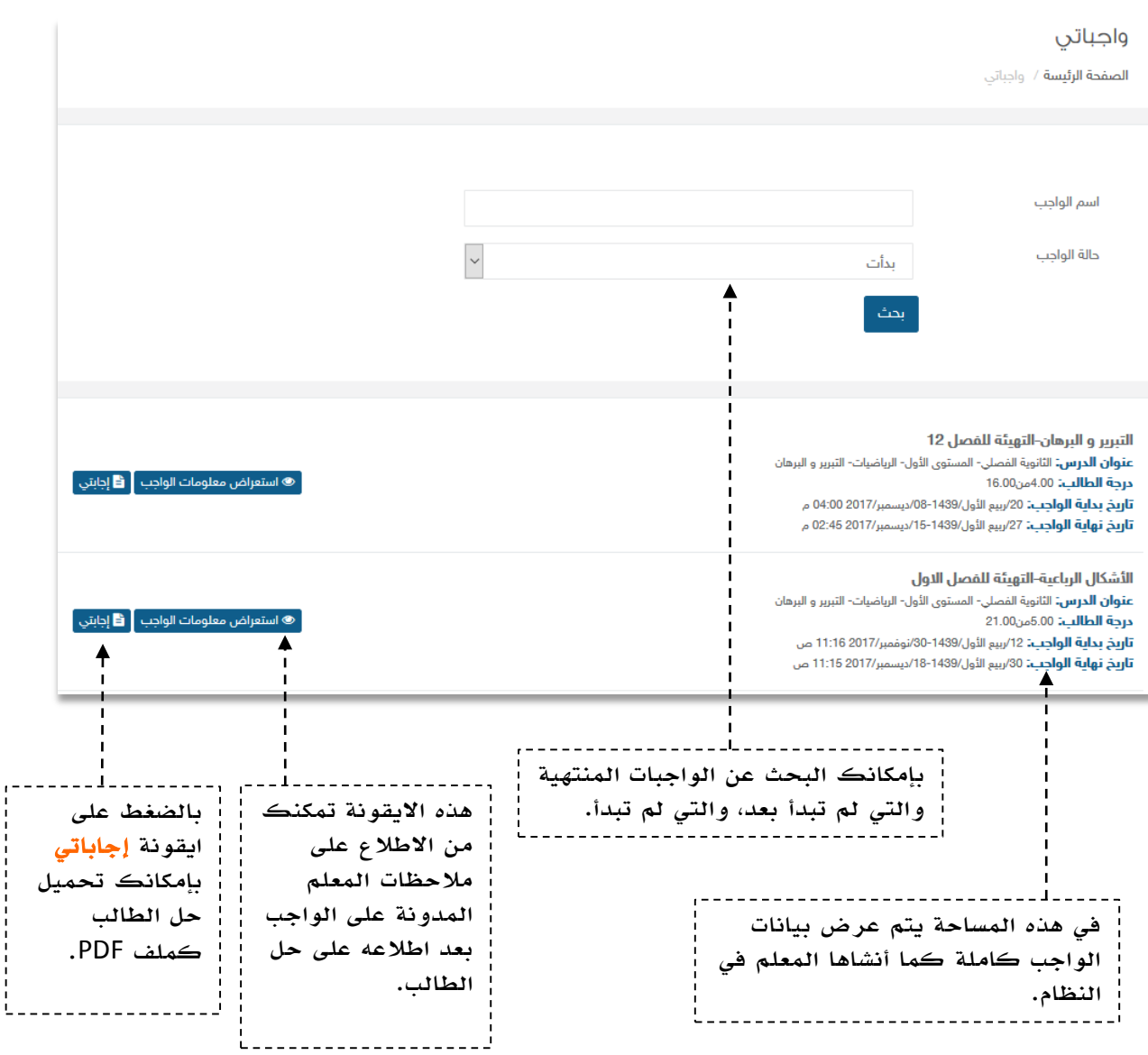

. .

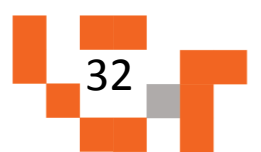

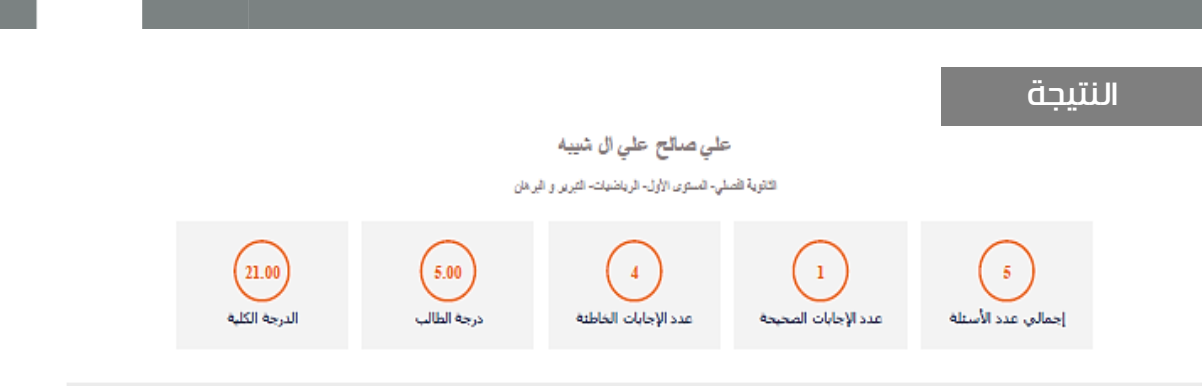

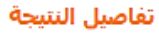

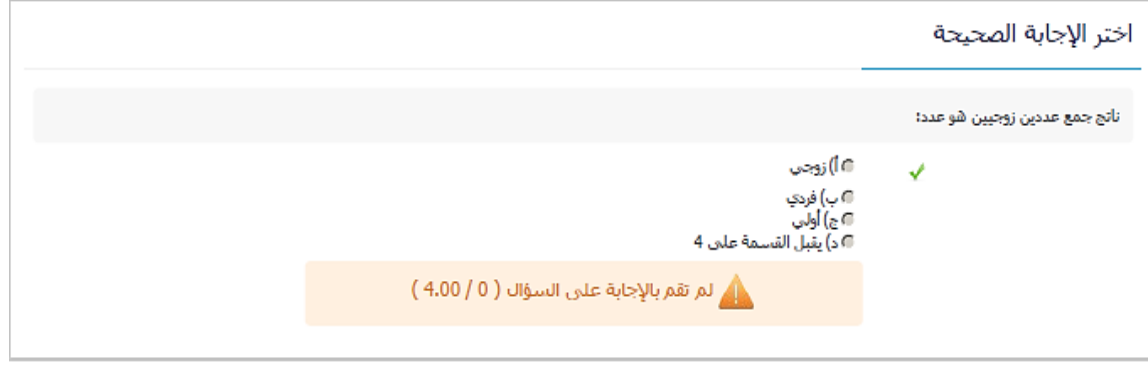

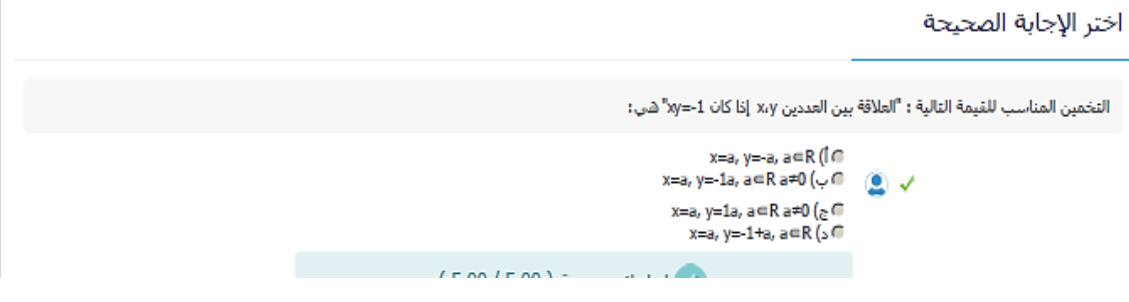

استعراض مالحظات المعلم للطالب على الواجب المرسل حله.

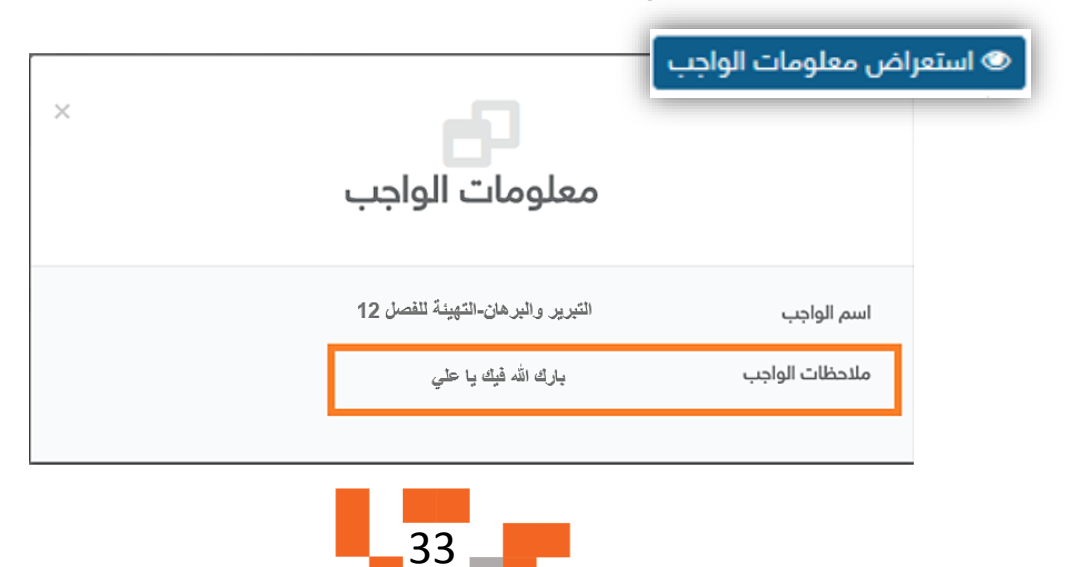

#### .2االطالع على اختبارات الطالب االلكترونية.

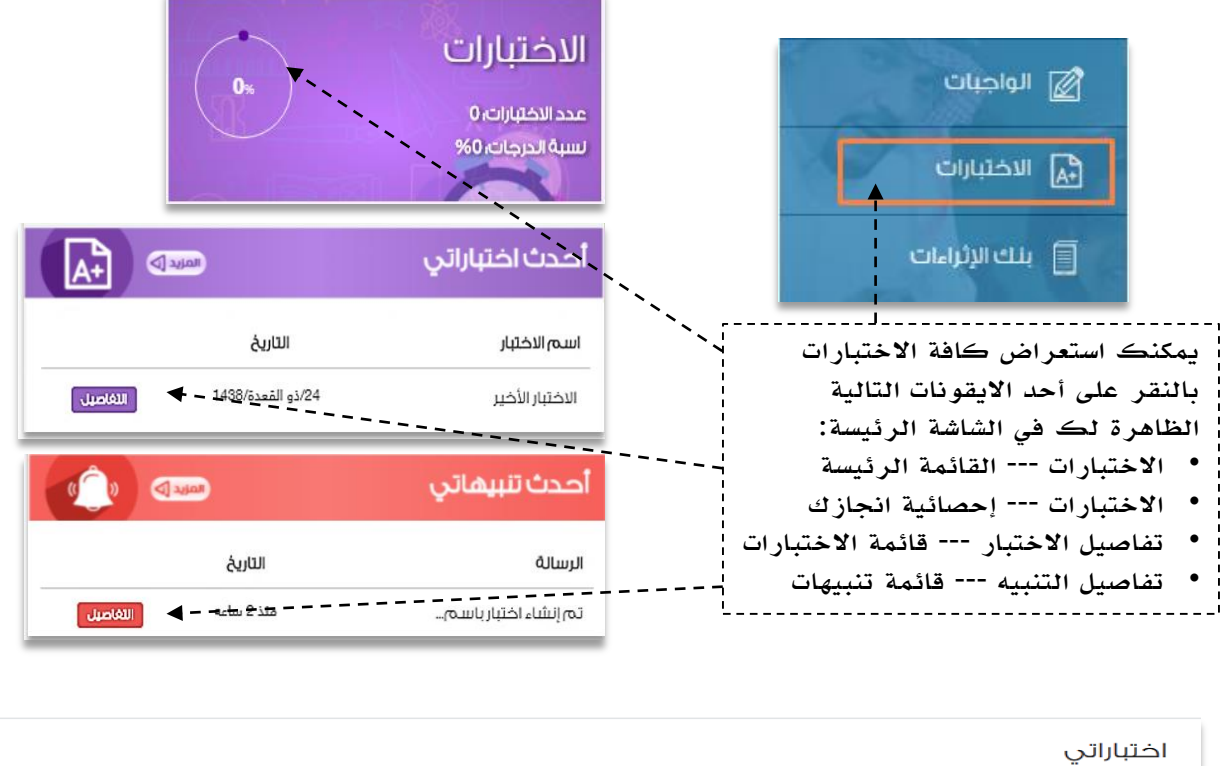

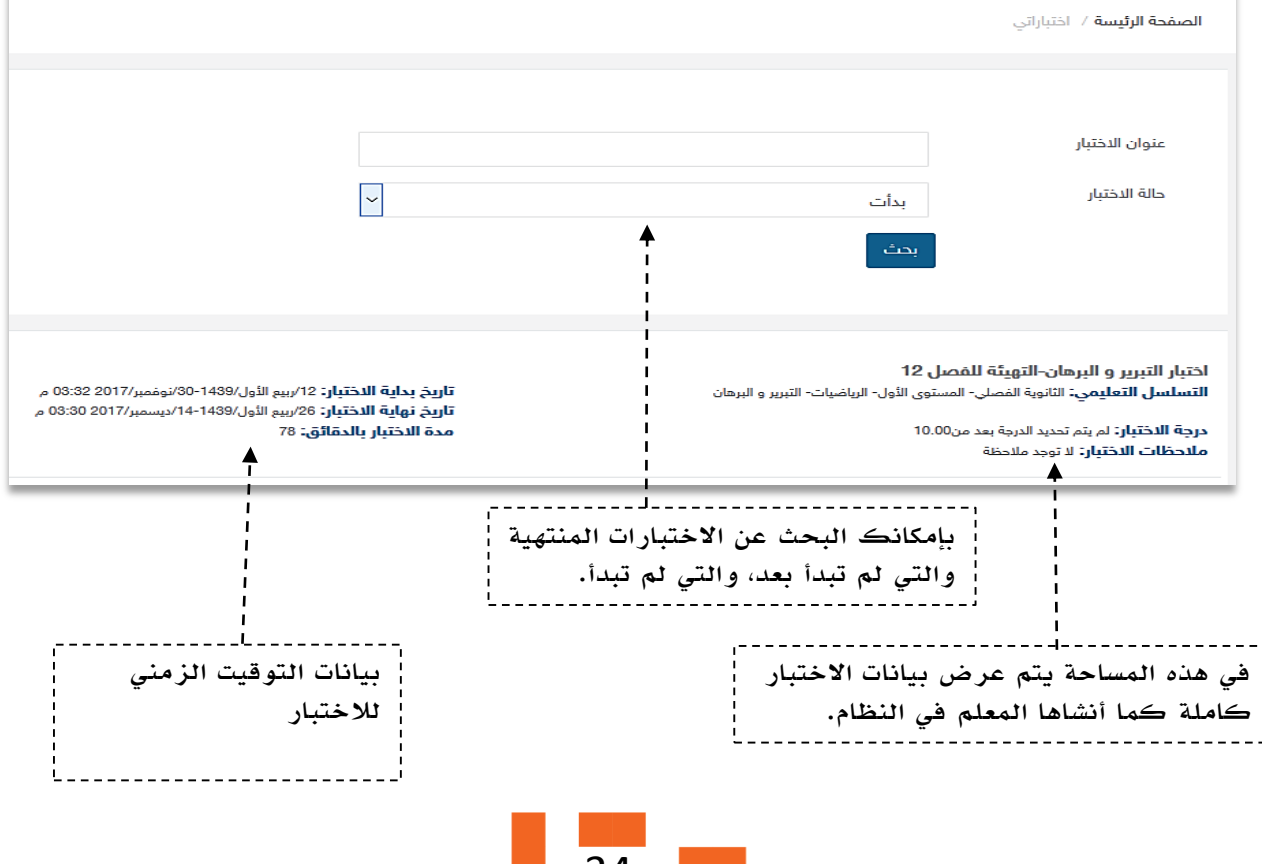

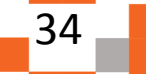

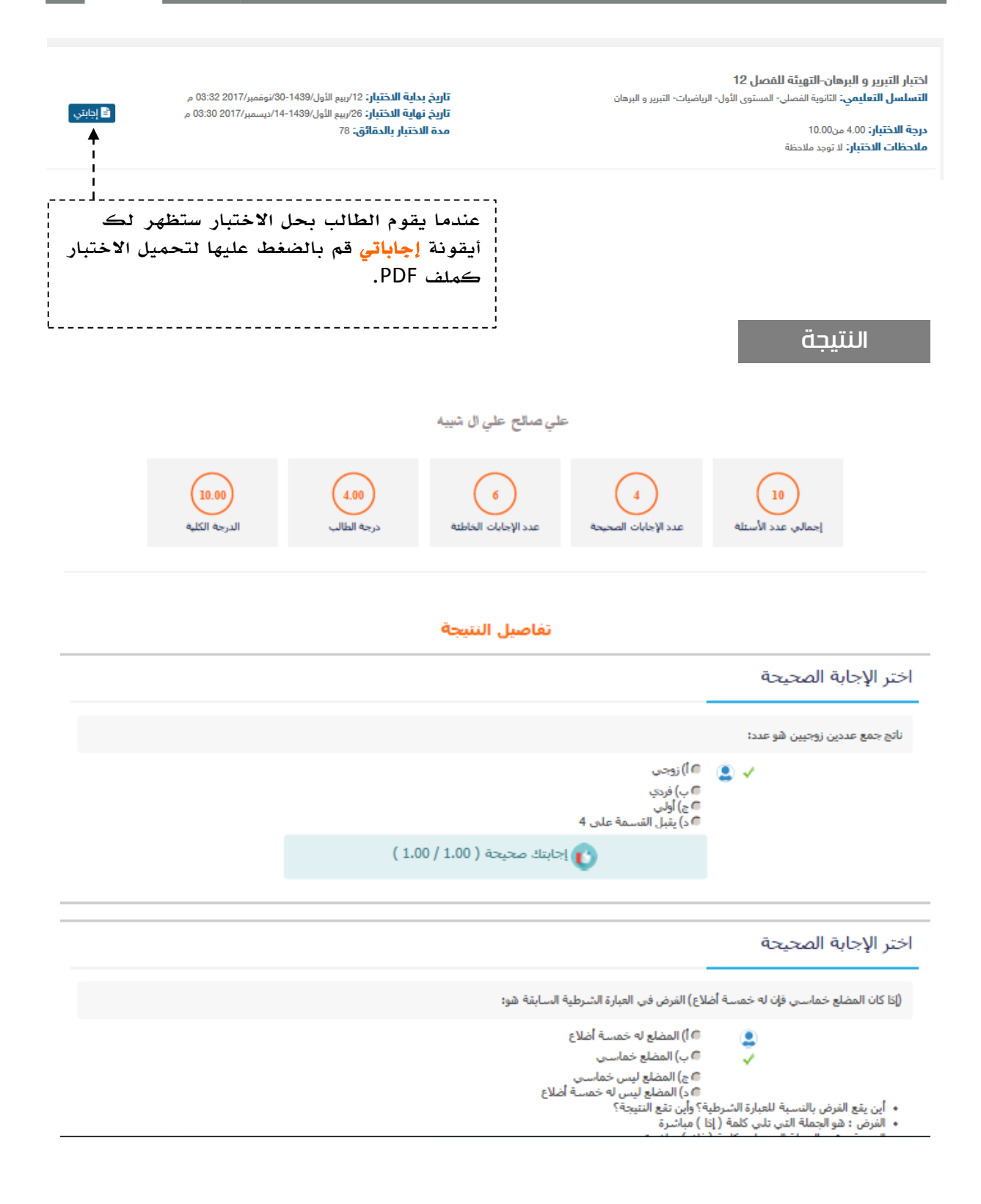

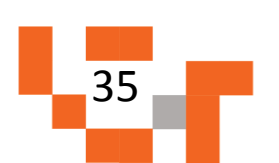

# مساراتى التعليمية

ستظهر لك الدروس المنشئة في المسار من قبل المعلمين، قم بالضغط على استعراض لالطالع على محتويات الدرس.

يتم انشاء المسارات التعليمية من قبل المعلمين وإضافة بعض المواد المساعدة لدروس المقرر؛ لدعم الطالب ومساعدتهم على تنمية مهاراتهم، ويجب على الطالب أن يطلع عليها ويؤدي األنشطة التعليمية المطلوبة فيها لاحتساب تحقيق الأهداف في تقدم تعلم الطالب. ويـمكن النظام لولي الأمر الاطلاع عليها.

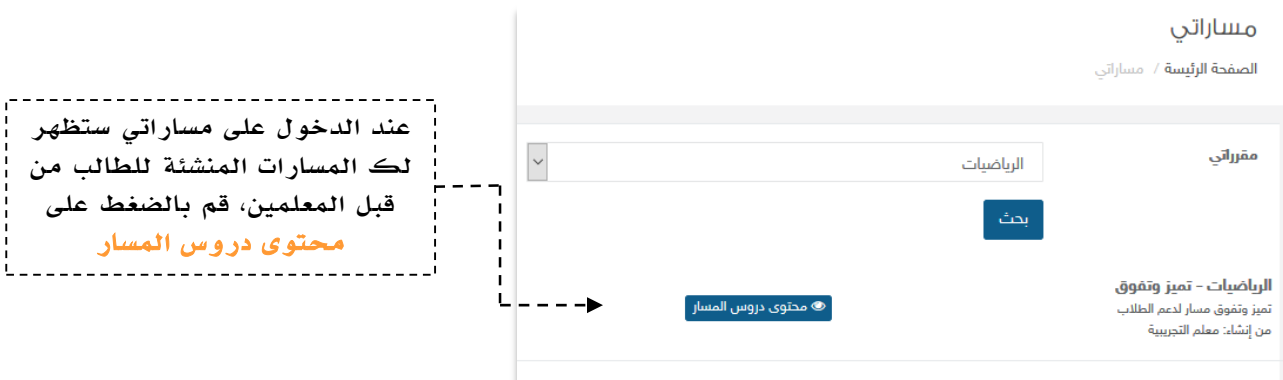

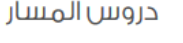

المرحلة المتوسطة – الصف الثالث المتوسط – الغصل الدراسى الأول – الرياضيات – تميز وتغوق ا<mark>لصفحة الرئيسة / مساراتي</mark> / <sub>دروس</sub> المسار

> فهم المعادلات الخطية-حل المعادلات المتعددة الخطوات فهم المعادلات الخطية-حل المعادلات المتعددة الخطوات

----------------------

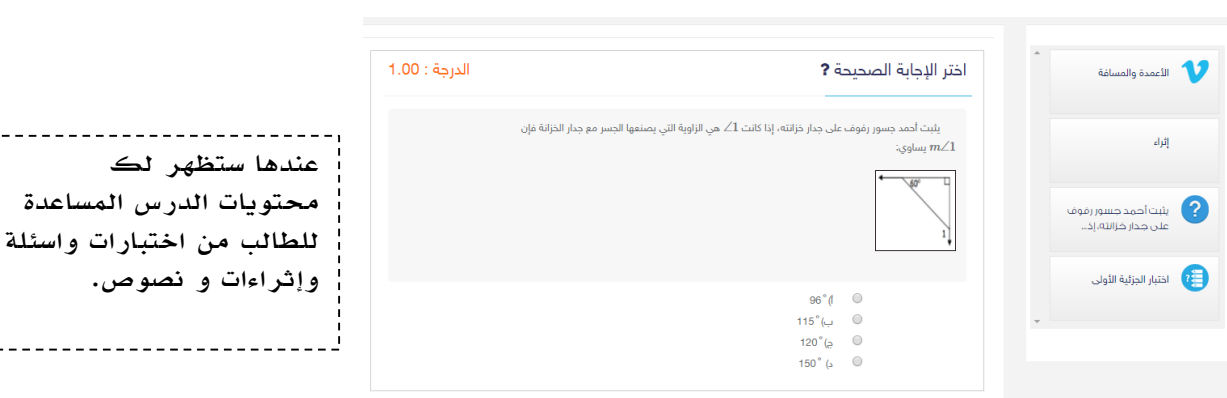

إظهار التتيجة

36

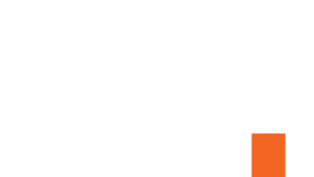

التواصل أهم أداة للحفاظ على العالقات داخل المجتمع المدرسي، ومن خالل ارسال الرسائل واستالمها وتلقي التنبيهات في النظام سيبقى المستخدمين على تواصل بشكل مستمر.

ويساعد هذا الدليل أولياء الأمور على معرفة آلية التواصل بالوسائل المتاحة في النظام.

#### .1 صندوق الرسائل

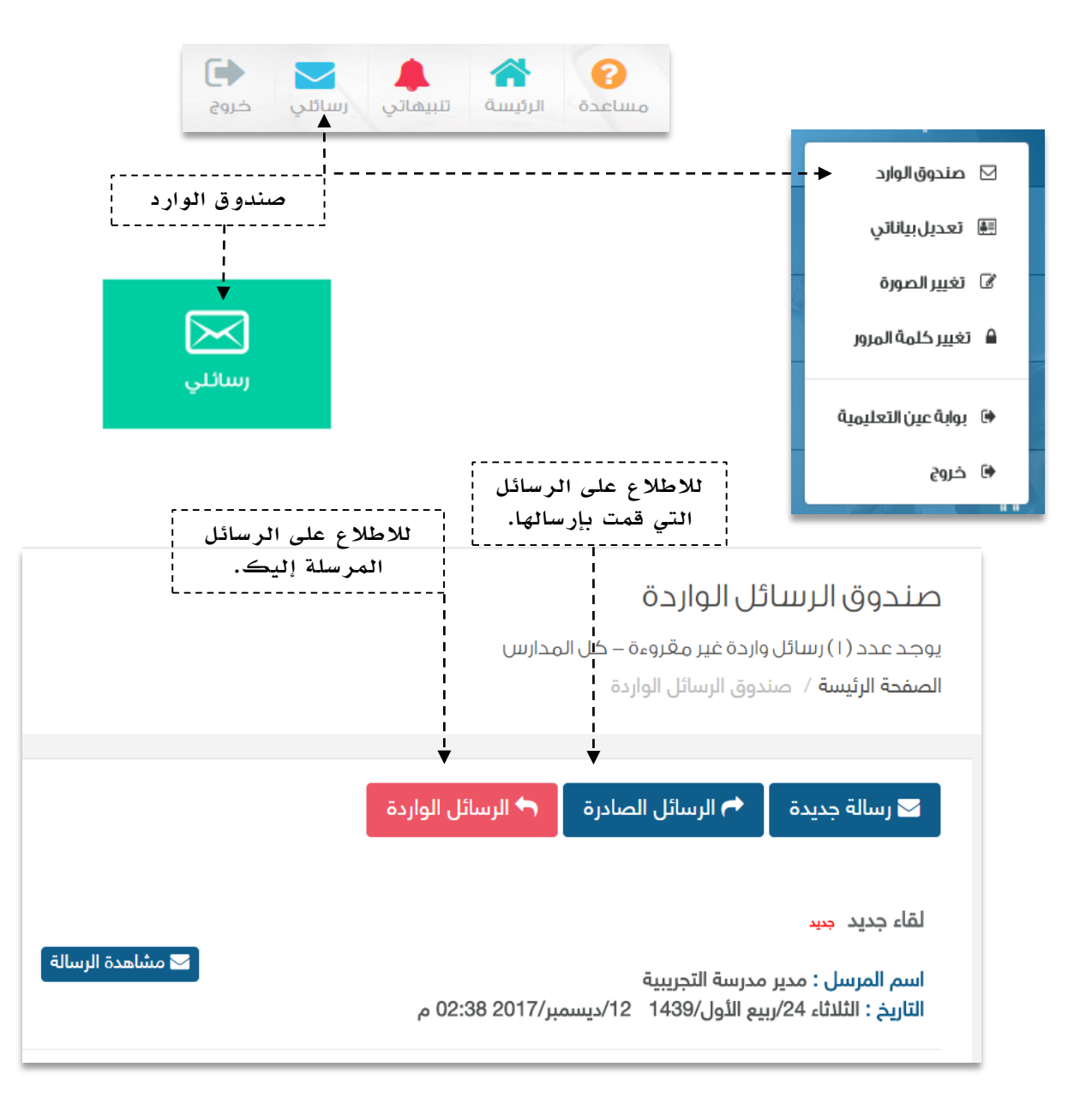

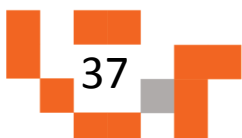

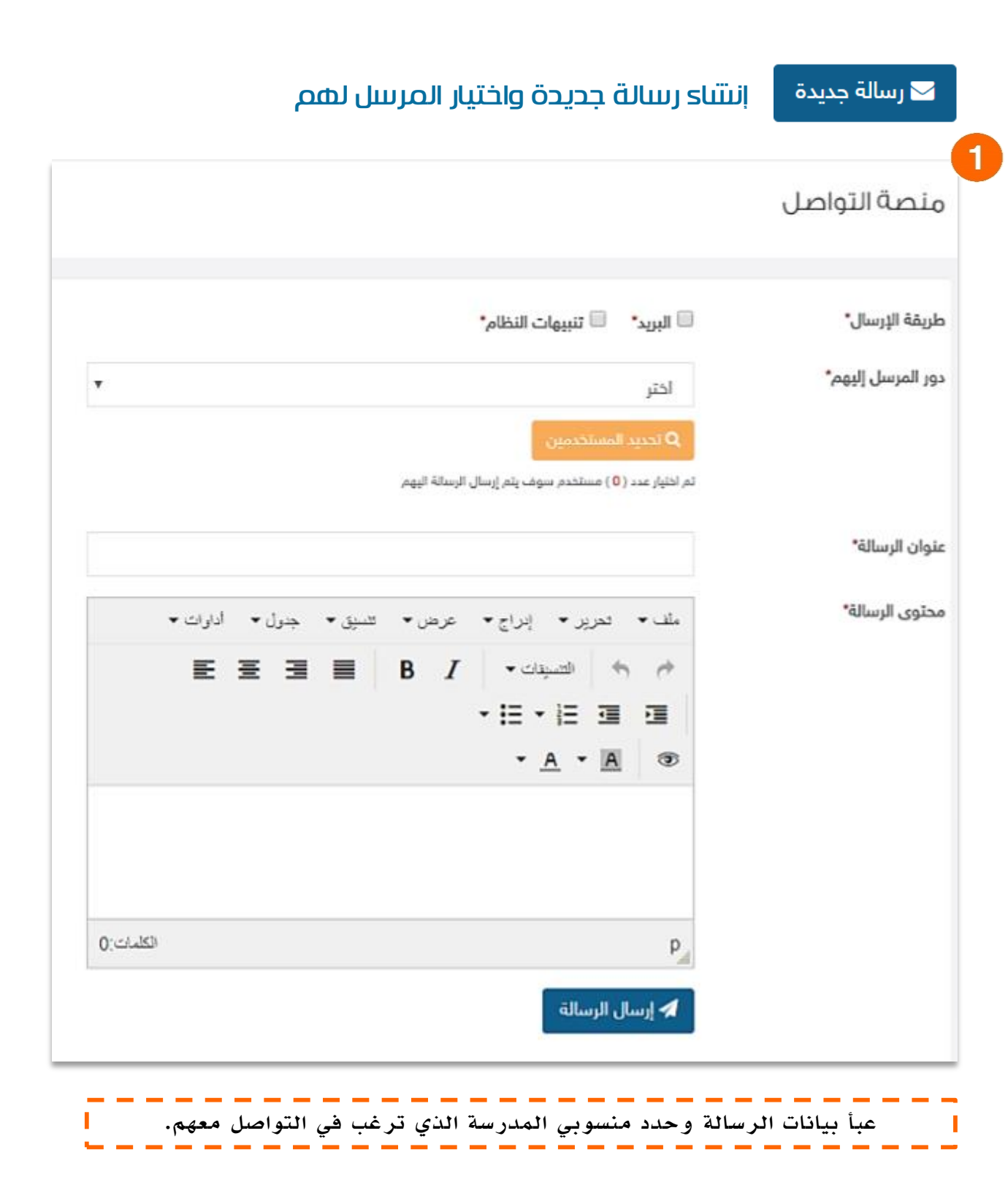

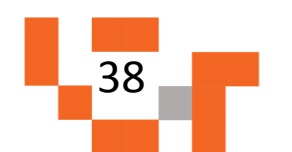

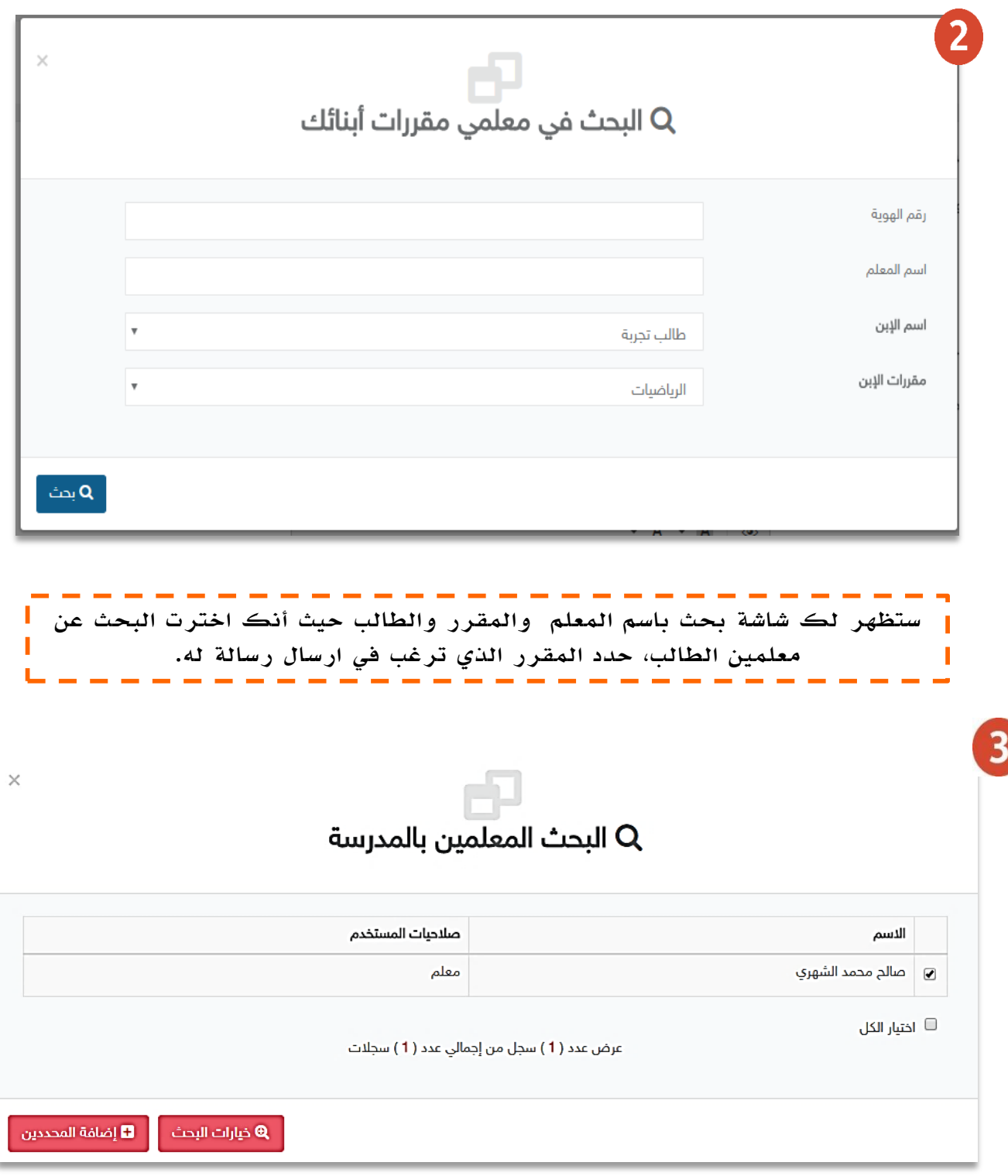

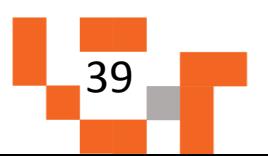

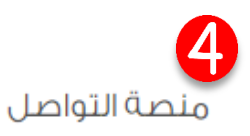

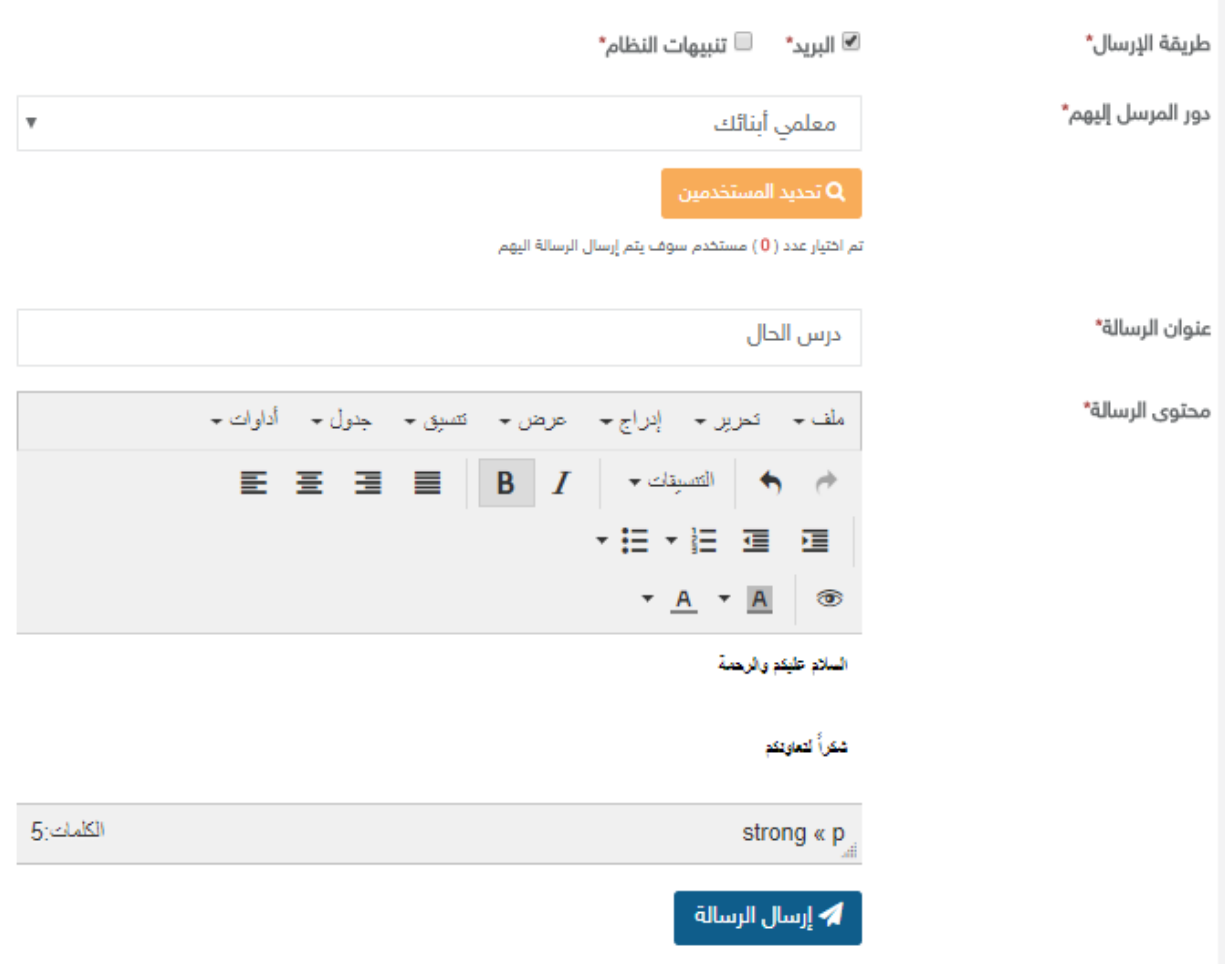

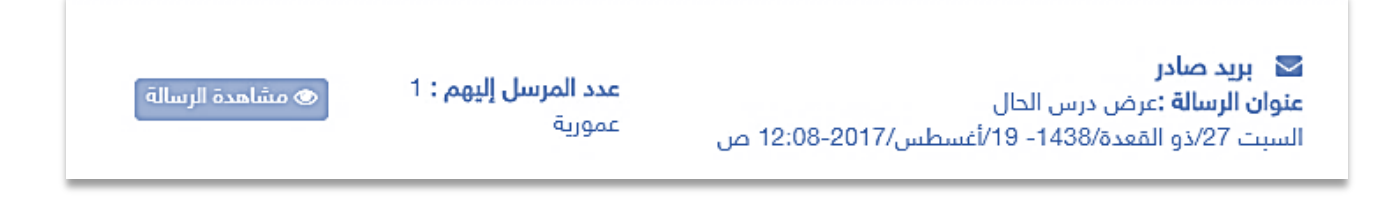

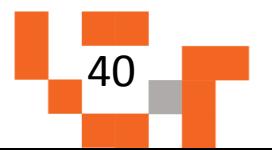

#### .2 صندوق التنبيهات

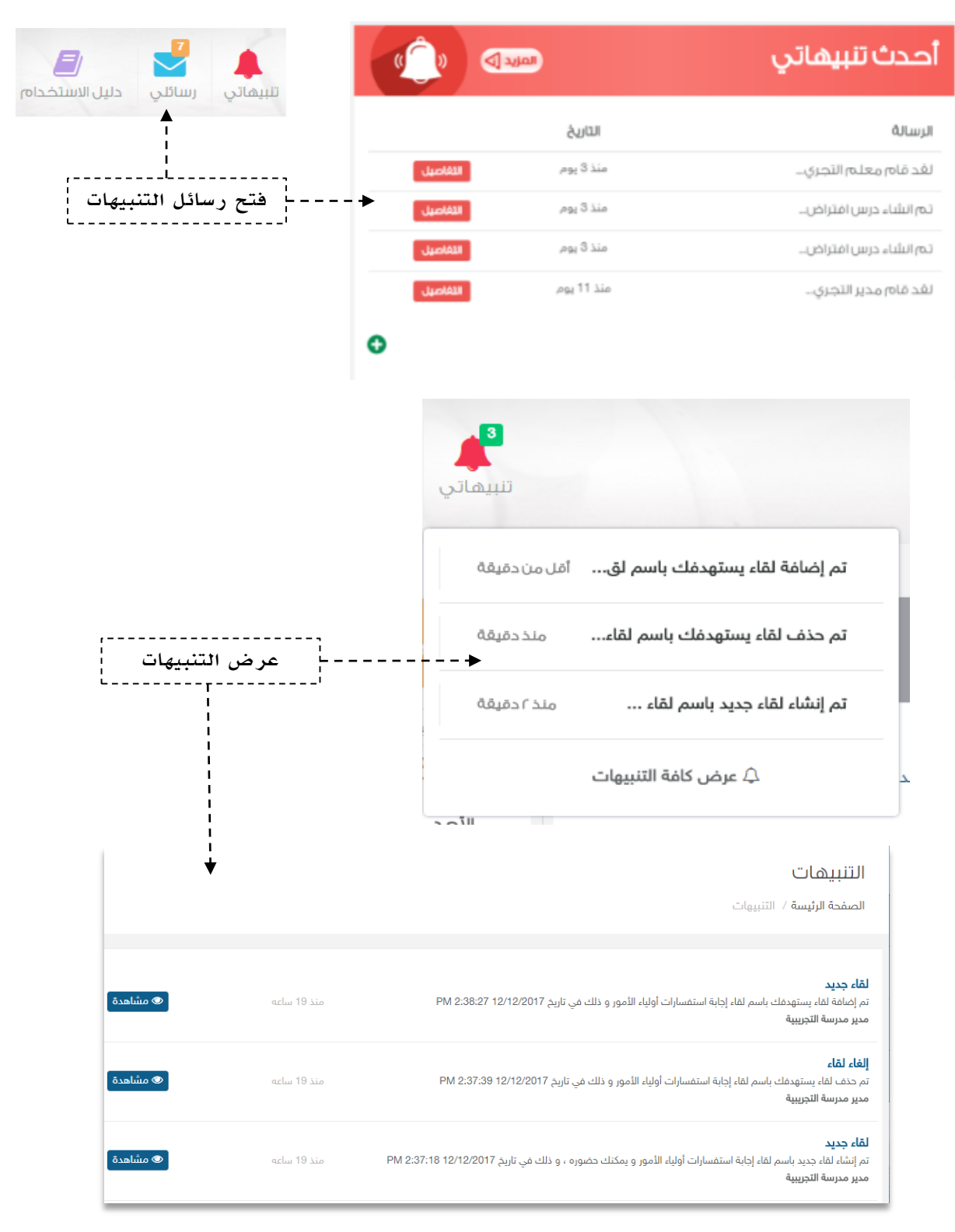

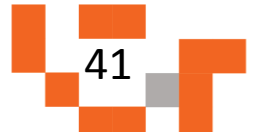

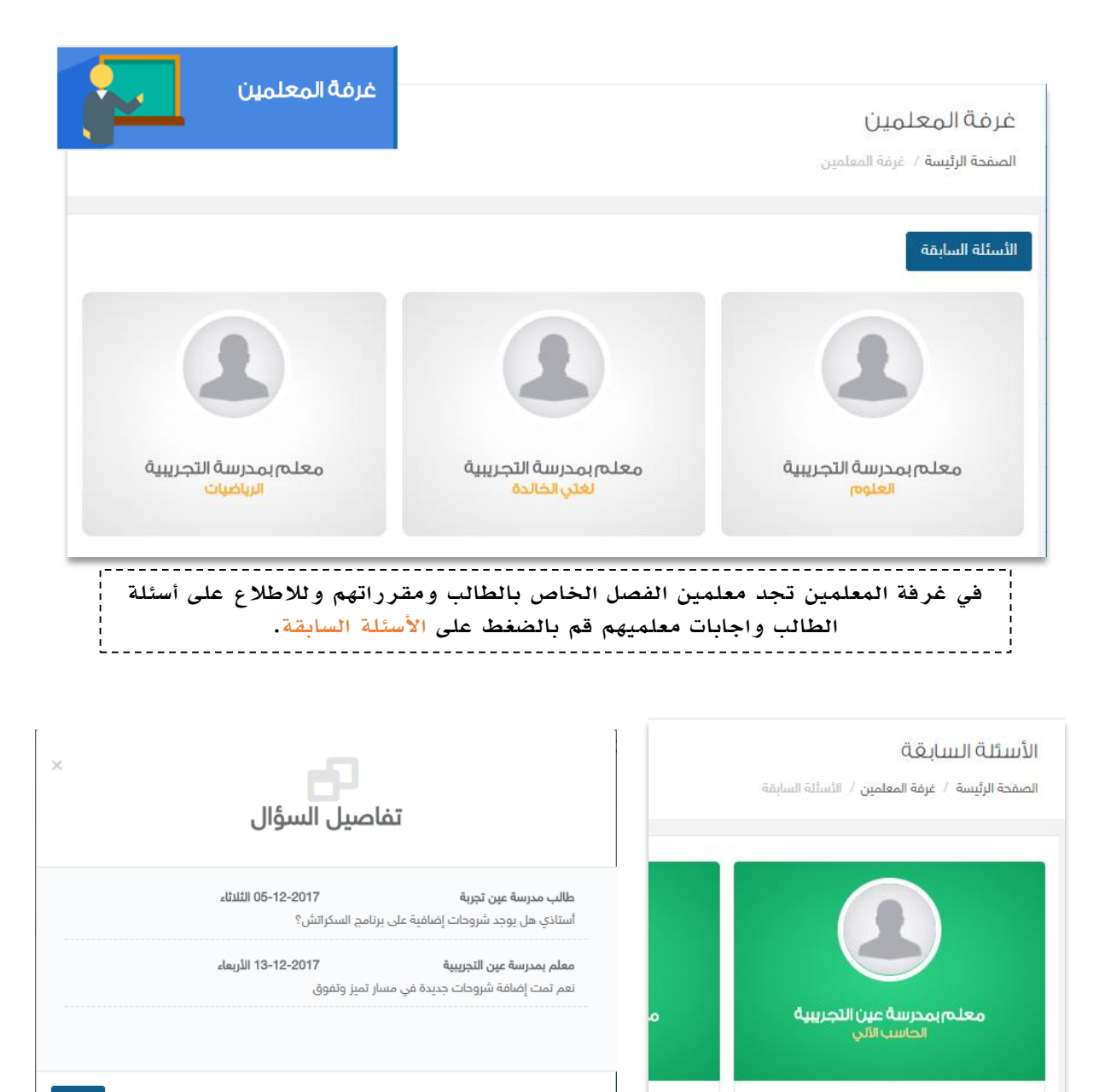

إغلاق

قم بالضغط على تفاصيل السؤال، ستجد تفاصيل أسئلة وإجابات المعلم 

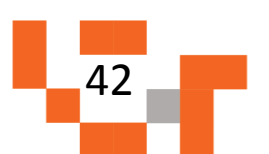

سؤال جد

تغاصيل

السلاه عليكه والرحمة تقاصيل السؤال

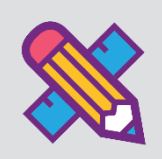

# تقارير وإحصائيات الطالب

الحصول على إحصاءات اإلنجاز التي تعكس مدى تقدم الطالب في تعلمه وتحفزه على المزيد من التقدم، ويساعد هذا الدليل أولياء األمور على معرفة ماهية التقارير والرسومات البيانية المتوفرة له على النظام لمساعدته في االطالع على انجاز ابناءه.

.1 اإلحصاءات المصورة

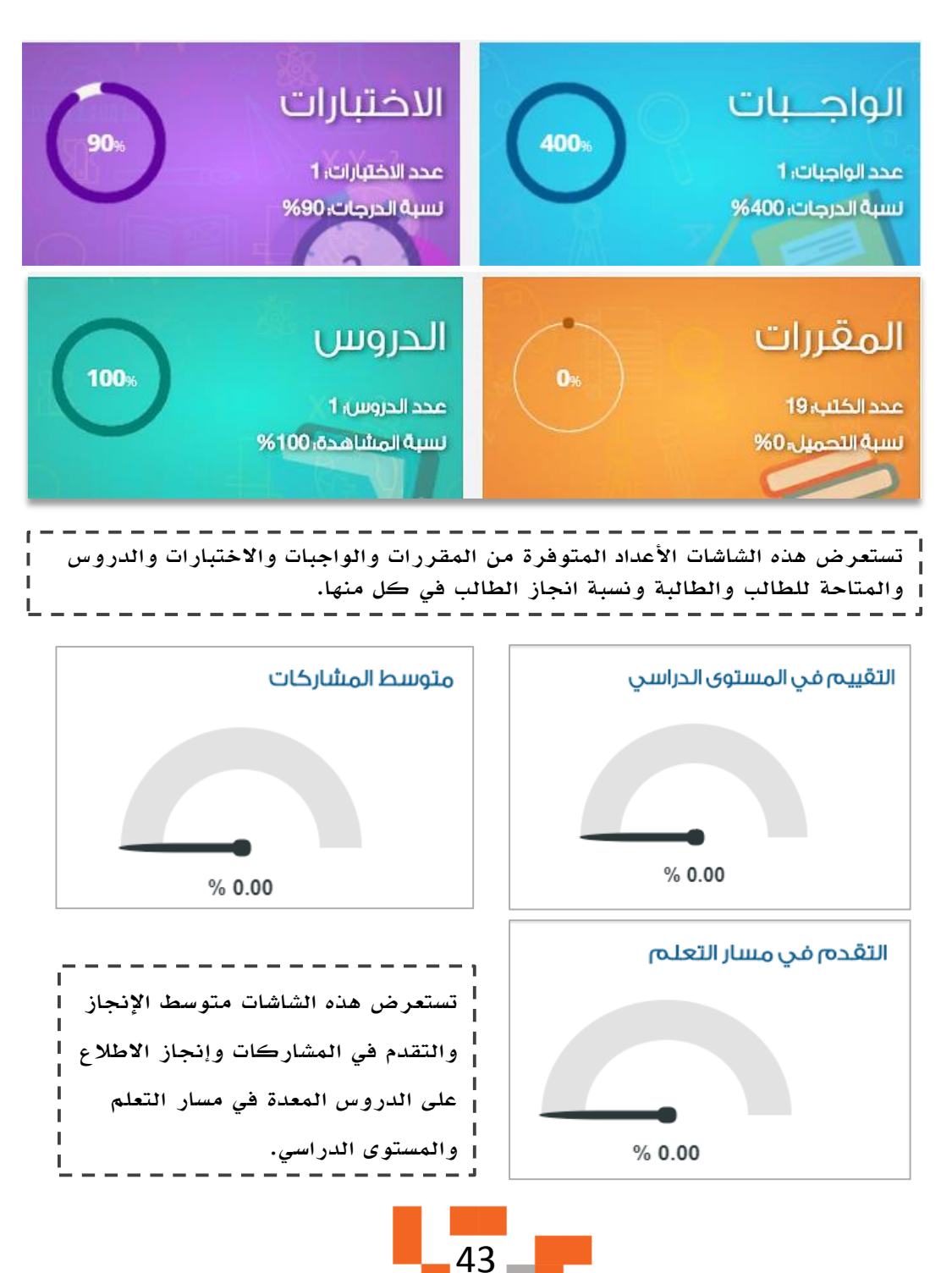

## تقارير وإحصائيات الطالب

### العالي التقارير والإحصائيات

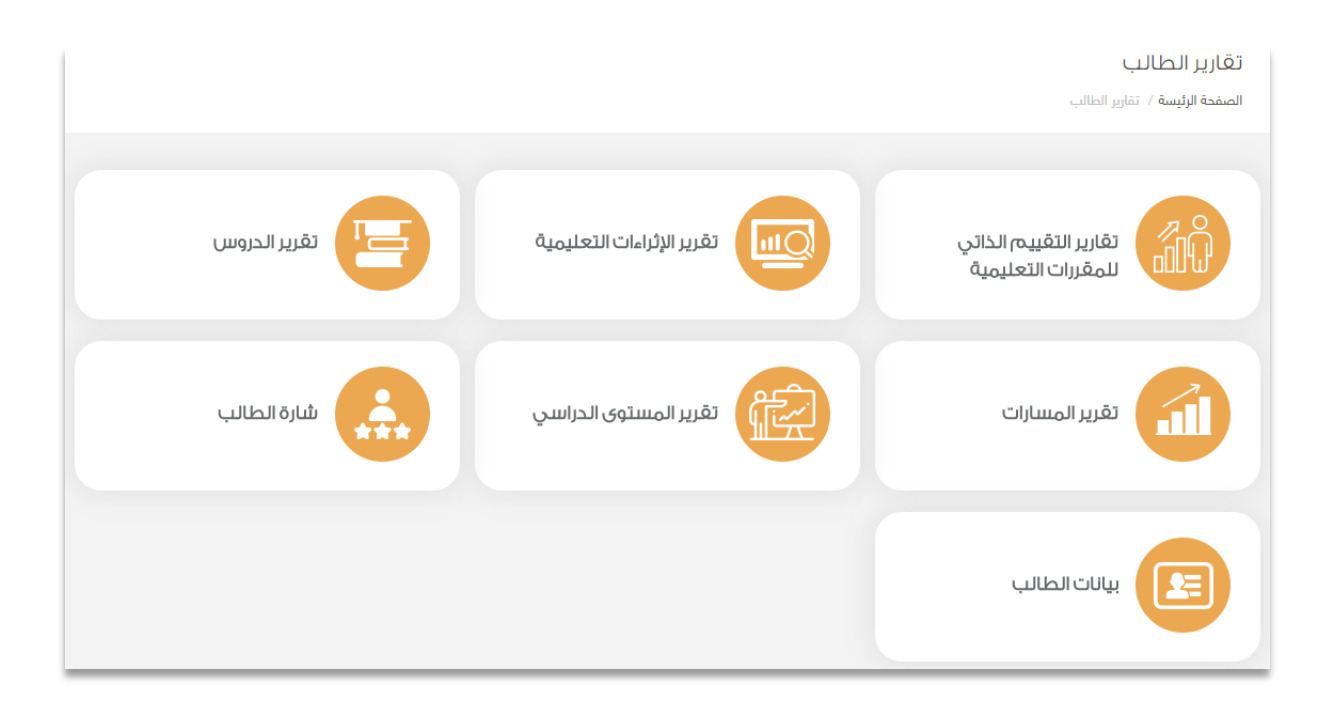

#### تقرير الإثراءات التعليمية

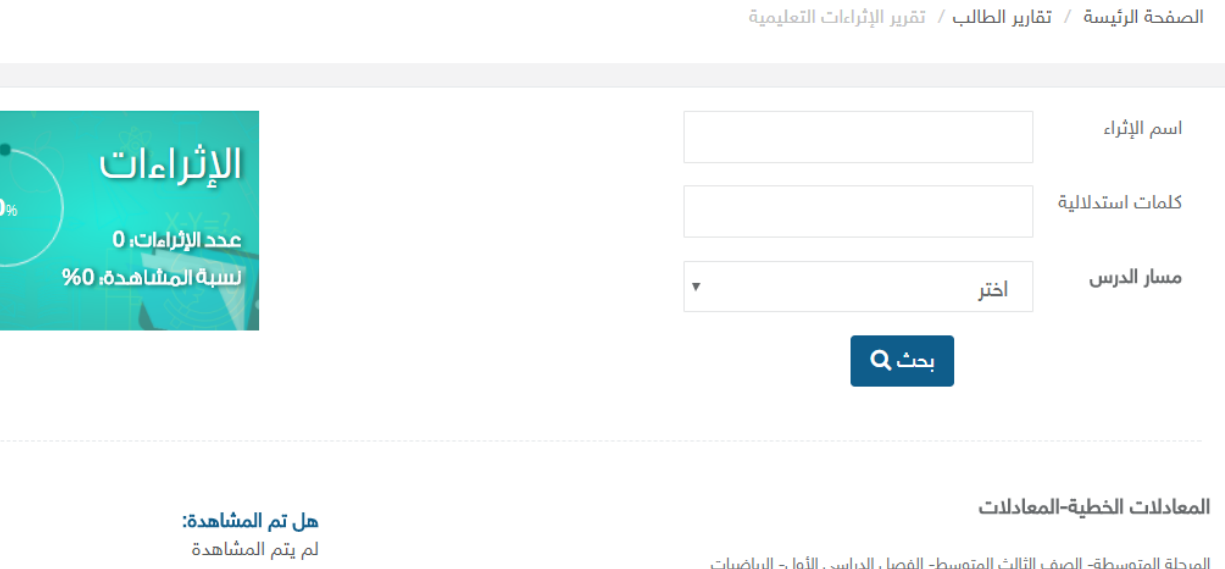

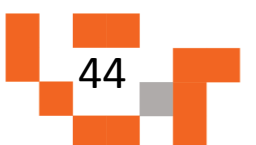

### تقارير وإحصائيات الطالب

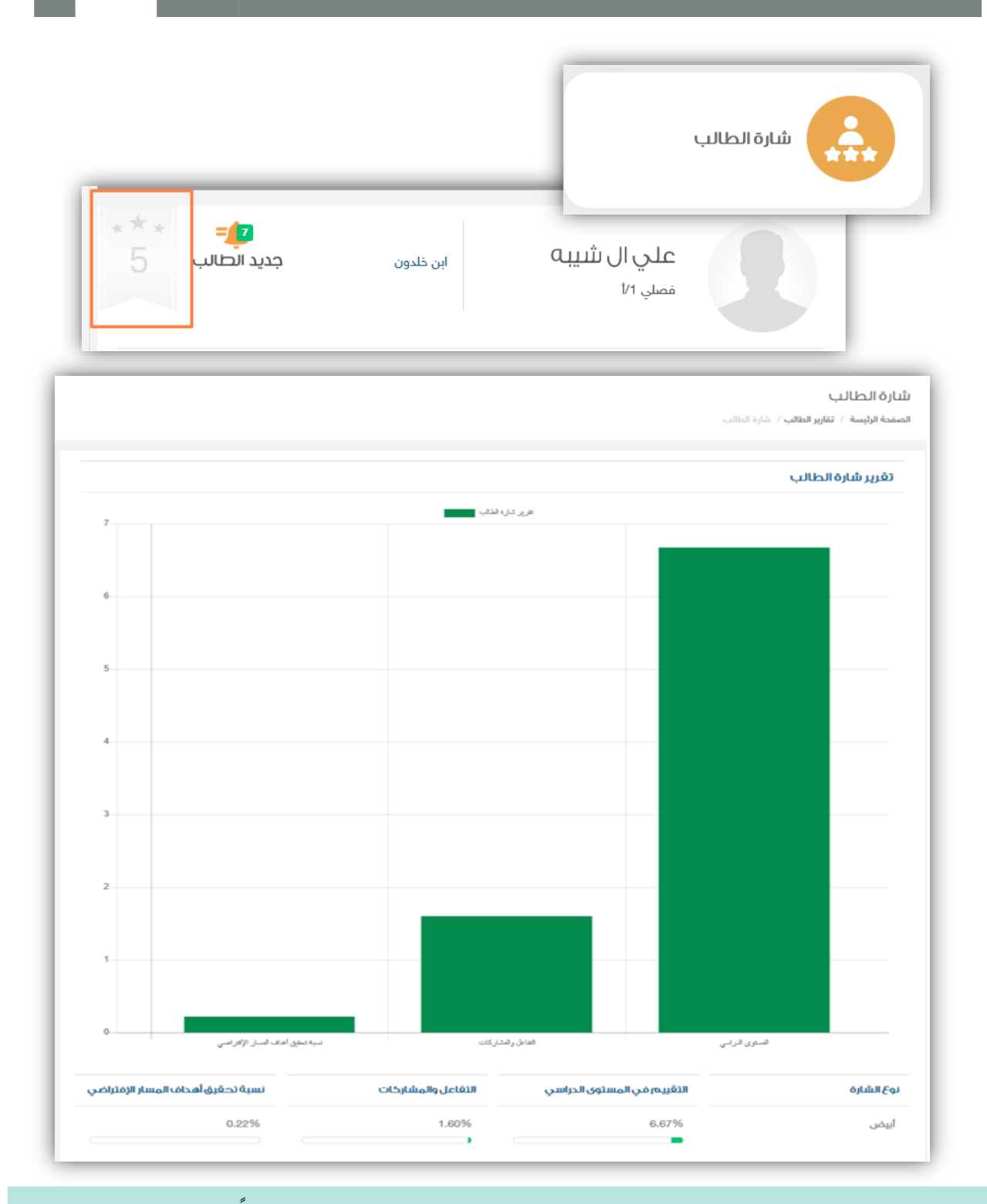

شارة الطالب يتغير لونها من أبيض إلى برونزي إلى فضي ... الخ تبعاً لتحصيله الدراسي وتفاعله وتحقيق أهداف المسارات المسندة له.

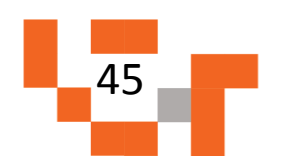

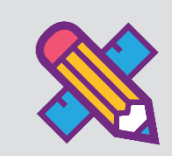

#### ֺ֖֧֖֖֧֖֧֝֩֝֝֬֝֓**֓** تعلمي أصبح ماتعا

لكي يكون التعلم أكثر متعة تمت إضافة مجموعة من العناصر المتنوعة والشيقة في غرفة المصادر؛ لتسهم في تنمية مهارات الطالب خارج اطار المنهج وبأساليب جاذبة وهي:

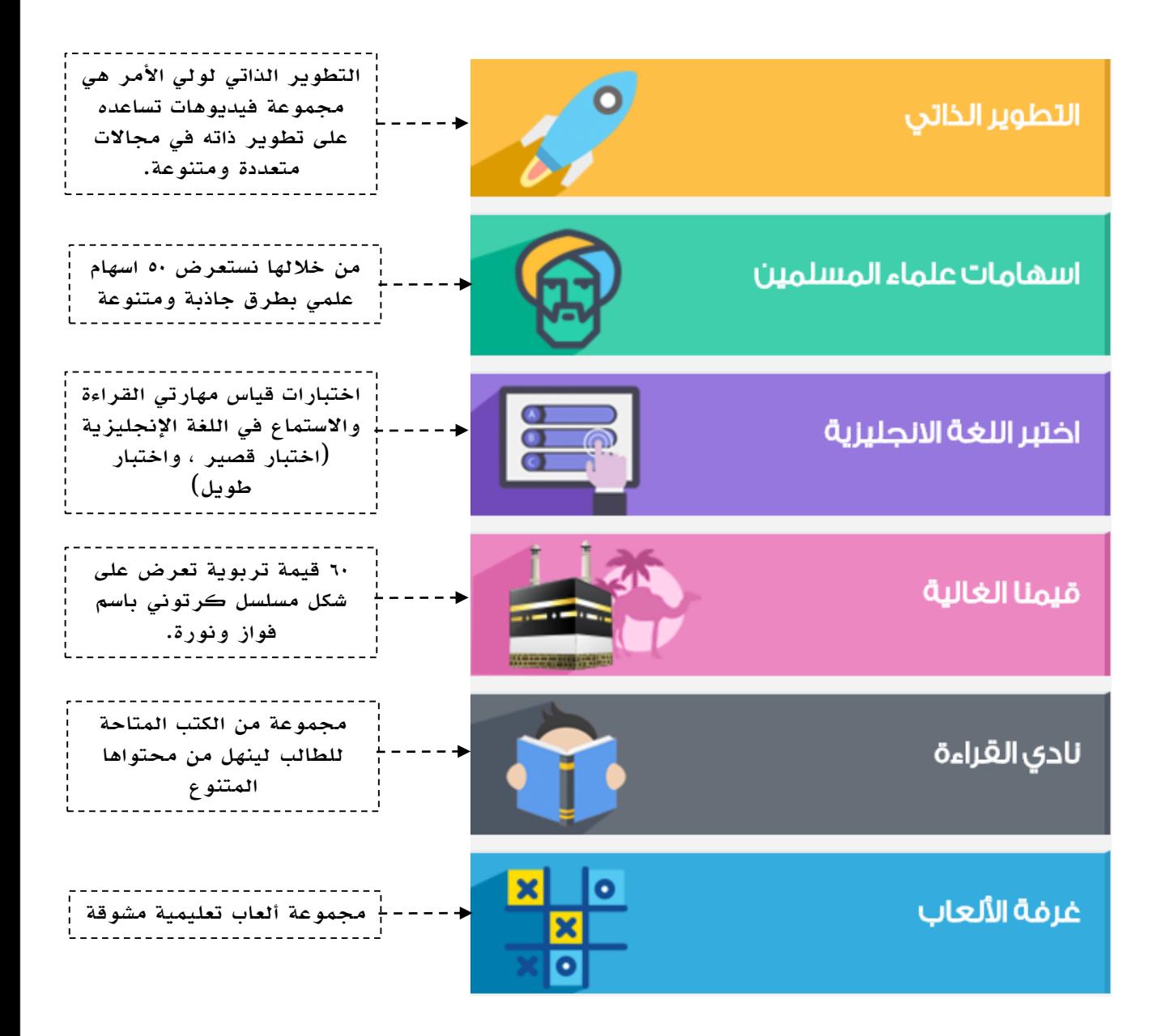

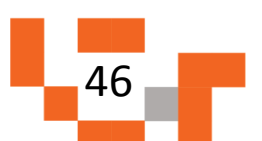

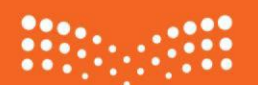

وزارة التصليم Ministry of Education

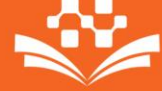

<mark>منظومة التعليم الموحدة</mark><br>وزارة التعليم

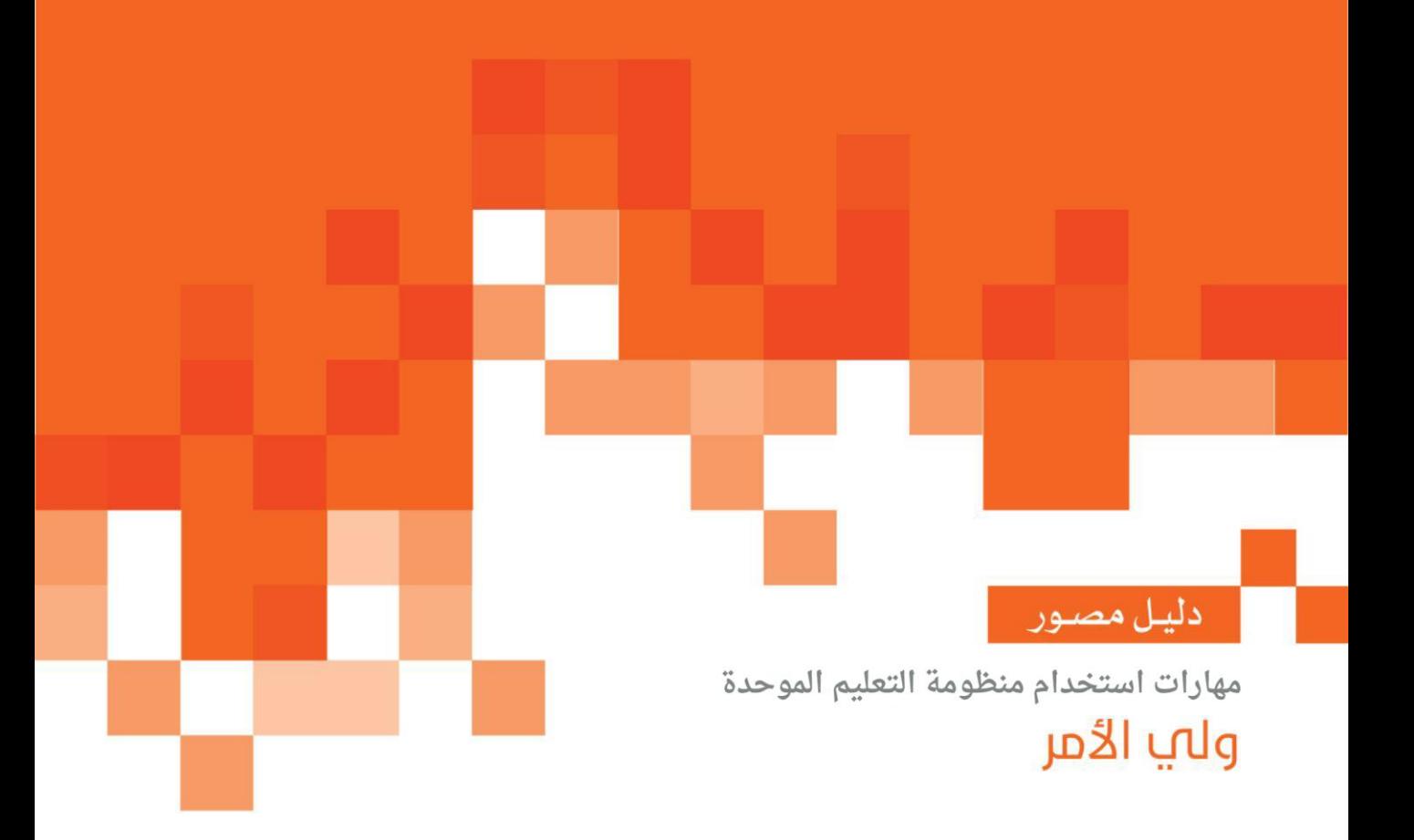